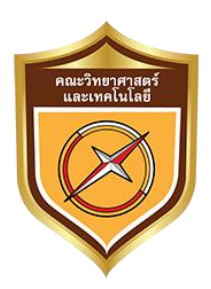

**รายงานการปฏิบัติงานสหกิจศึกษา**

## **เอดีไซน์บ้านมีดีดอทคอม**

**A Design Baan Me Dee Dot Com**

**นางสาวกันยาวีร์ ยีฮอ**

ห้างหุ่นส่วนจำกัด สตอมส์เทคโนโลยี **์ เลขท ี่32/1ถ.ราษฎร อุทิศ ซอย7 ต าบล หาดใหญ่ ์ อ าเภอ หาดใหญ่ จังหวัด สงขลา**

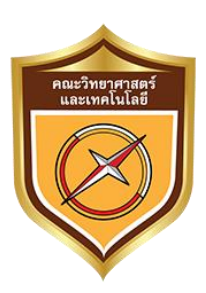

**รายงานการปฏิบัติงานสหกิจศึกษา**

# **เอดีไซน์บ้านมีดีดอทคอม A Design Baan Me Dee Dot Com**

**นางสาวกันยาวีร์ ยีฮอ**

**รหัสนักศึกษา 5805110006**

**อาจารย์ที่ปรึกษา**

**อาจารย อภิรักษ พนัธ ์ุพณาสกลุ ์ ์**

**รายงานเล่มน ี้เป็นส่วนหน ึ่งของการศ ึ กษาตามหลักสูตรวิทยาศาสตรบัณฑิต คณะวิทยาศาสตร์และเทคโนโลยี สาขาวิชาเทคโนโลยีสารสนเทศ ภาคการศึกษาที่ 2 ปี การศึกษา 2561 มหาวิทยาลัยหาดใหญ่**

วันที่ 28เดือน เมษายน พ.ศ. 2562

เรื่อง ขอส่งรายงานการปฏิบัติงานสหกิจศึกษา

เรียน อาจารย์ที่ปรึกษาสหกิจศึกษา

ตามที่ข้าพเจ้า นางสาวกันยาร์ ยีฮอ นักศึกษาสาขาวิชาเทคโนโลยีสารสนเทศ คณะ วิทยาศาสตร์และเทคโนโลยี มหาวิทยาลัยหาดใหญ่ ได้ไปปฏิบัติงานสหกิจศึกษา ระหว่างวันที่ 7 เดือน มกราคม พ.ศ. 2562 ถึง วันที่ 27 เดือน เมษายน พ.ศ. 2562 ในตำแหน่ง กราฟิกดีไซน์ ณ หจก. ี สตอมส์เทคโนโลยี และได้รับมอบหมายจากพนักงานที่ปรึกษา ให้ศึกษาและทำงานการออกแบบ ้ วีดีโออนิเมชั่นให้กับเว็บไซต์ บ้านมีดี.com เพื่อเป็นสื่อโปรโมทให้กับเว็บไซต์ บ้านมีดี.com เรื่อง เอ ดีไซน์บ้านมีดีดอทคอม A Design Baan Me Dee Dot Com

บัดนี้ การปฏิบัติงานสหกิจศึกษาได้สิ้นสุดลงแล้ว ข้าพเจ้าจุงขอส่งรายงานดังกล่าวมาพร้อม กนั น้ีจา นวน 1เล่ม เพื่อขอรับคา ปรึกษาต่อไป

จึงเรียนมาเพื่อโปรดพิจารณา

ขอแสดงความนับถือ

 $74736$ 

(นางสาวกันยาวีร์ ยีฮอ)

ชื่อรางานการปฏิบัติงานสหกิจศึกษา ผู้จำทำรายงาน นางสาวกันยาวีร์ ยีฮอ คณะ วิทยาศาสตร์และเทคโนโลยี สาขาวิชา เทคโนโลยีสารสนเทศ

 $\oslash$ 

(อาจารย์ อภิรักษ์ พันธุ์พณาสกุล)

อาจารย์ที่ปรึกษาสหกิจศึกษา

 $S$ 2011

(นางจินตนาแซ่โลห์)

พนักงานที่ปรึกษา

้มหาวิทยาลัยหาดใหญ่ อนุมัติให้นับรายงานการปฏิบัติงานสหกิจศึกษาฉบับนี้ เป็น ส่วนหนึ่งของการศึกษา ตามหลักสูตร วิทยาศาสตรบัณฑิต สาขาวิชา เทคโนโลยีสานสนเทศ

........................................................

(อาจารย์ จักรกฤษณ์ หมั่นวิชา)

คณบดีคณะวิทยาศาสตร์และเทคโนโลยี

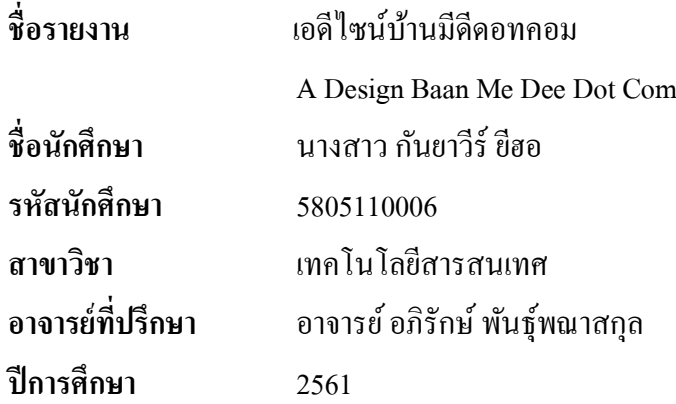

#### **บทคัดย่อ**

#### **(Abstract)**

ในปัจจุบันการนำเสนอข้อมูล ข่าวสารต่าง ๆ มักนำเสนอในรูปแบบของ Infographic Animation กล่าวคือ ภาพกราฟิกที่นำมาประกอบกันเป็นภาพเคลื่อนไหวสำหรับนำเสนอข้อมูลที่สั้น กระชับ ชัดเจน และ รวดเร็ว เน้นให้ผู้ชมเข้าใจได้ง่าย และทันที่โดยไม่ต้องอธิบายเพิ่มเติม โดยบ้าง ท่านมักจะคิดว่าการสร้าง Infographic Animation เป็ นเรื่องที่ยุ่งยาก จะต้องมีความรู้ในเรื่อง ของ โปรแกรมกราฟิกต่างๆ หรือต้องมีความรู้พื้นฐานในการทำงาน Animation ของโปรแกรม Adobe Flash หรื อ Aftereffectแต่ในปัจจุบันมีโปรแกรมที่ช่วยสร้าง Infographic Animation มากมายให้ ้เลือกใช้งานได้ 1 ใน โปรแกรมนั้นคือ โปรแกรม Animaker ซึ่งเป็นโปรแกรมออนไลน์ ใช้งานง่าย ช่วยให้คุณสามารถสร้าง Infographic Animation ใด้โดยไม่จำเป็นต้องมีพื้นฐานของการใช้งาน Animation ได้รับมอบหมายปฏิบัติ ณ หจก.สตอมส์ เทคโนโลยี หาดใหญ่ มาใช้ประโยชน์ ในการ ้ จัดทำวีดีโออนิเมชั่นให้กับเว็บไซต์ บ้านมีดี.com เพื่อเป็นสื่อโปรโมทให้กับเว็บไซต์

ผูจ้ัดทา หวงัเป็นอย่างยิ่งว่ารายงานฉบับน้ีจะเป็นประโยชน์ไม่มากก็น้อยกบัผูท้ี่ สนใจในการสร้าง Infographic Animation และหากมีข้อผิดพลาดประการใด ผู้จัดท าต้องขออภัยมา ณ ที่น้ี

#### **กิตติกรรมประกาศ**

#### **(Acknowledgment)**

การที่ข้าพเจ้าได้มาปฏิบัติงานสหกิจ ณ ที่หจก.สตอมส์เทคโนโลยี ตั้งแต่วันที่ 7 มกราคม 2562ถึง วันที่ 27 เมษายน 2562 ส่งให้ข้าพเจ้าได้รับความรู้และประสบการณ์ต่างๆที่มีค่า ้มากมาย สำหรับรายงานวิชาสหกิจฉบับนี้ สำเร็จลงใด้ด้วยคีจากความร่วมมือและสนับสนุนจาก หลายฝ่าย ดังนี้

1. นายจตุพร แซ่โลห์ ผู้จัดการ

2. นางสาวจินตนา แซ่โลห์ ผู้จัดการสาขา

3. นายพิสิทธิ์ ชุมพงค์ IT Support

และบุคคลท่านอื่นๆที่ไม่ได้กล่าวนามทุกท่านที่ได้ให้คำแนะนำช่วยเหลือในการจัดทำรายงาน ี ข้าพเจ้าขอขอบพระคุณผู้ที่มีส่วนเกี่ยวข้องทุกท่านที่มีส่วนร่วมในการให้ข้อมูลเป็นที่ปรึกษาใน ึ กระทำรายงานฉบับนี้จนเสร็จสมบูรณ์ตลอดจนให้การอบรมดูแลให้ความเข้าใจเกี่ยวกับชีวิตของ การทา งานจริงขา้พเจา้ขอขอบคุณไว้ณ ที่น้ี

> นางสาว กันยาวีร์ ยีฮอ คณะผู้จัดท ารายงาน 26เมษายน พ.ศ.2562

# **สารบัญ**

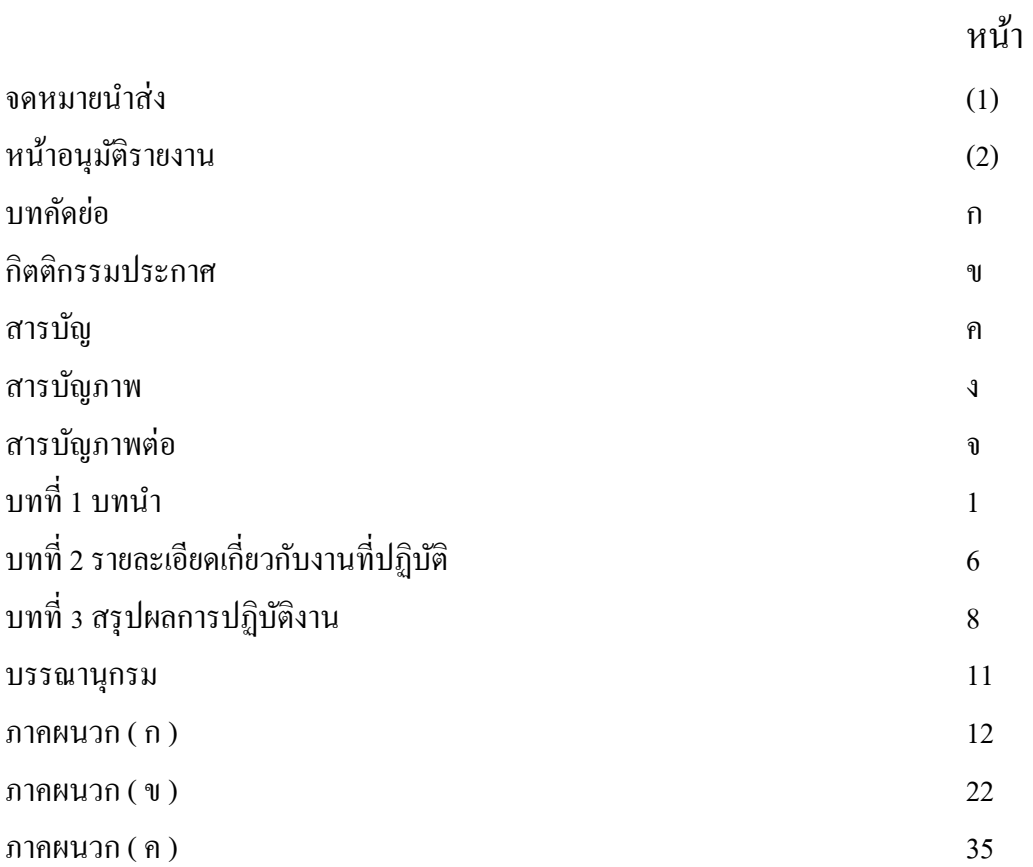

#### **รายการภาพ**

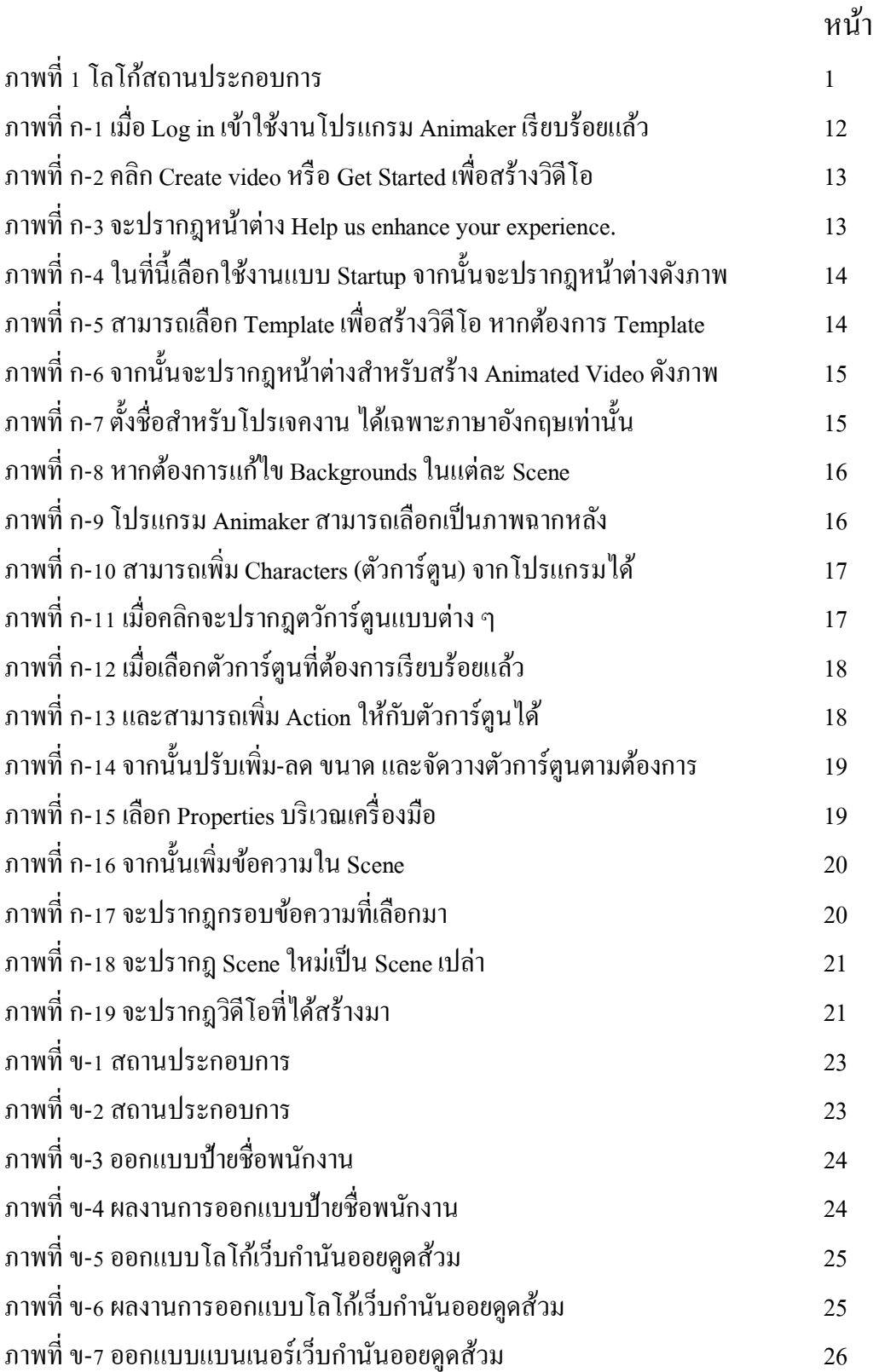

### **รายการภาพ (ต่อ)**

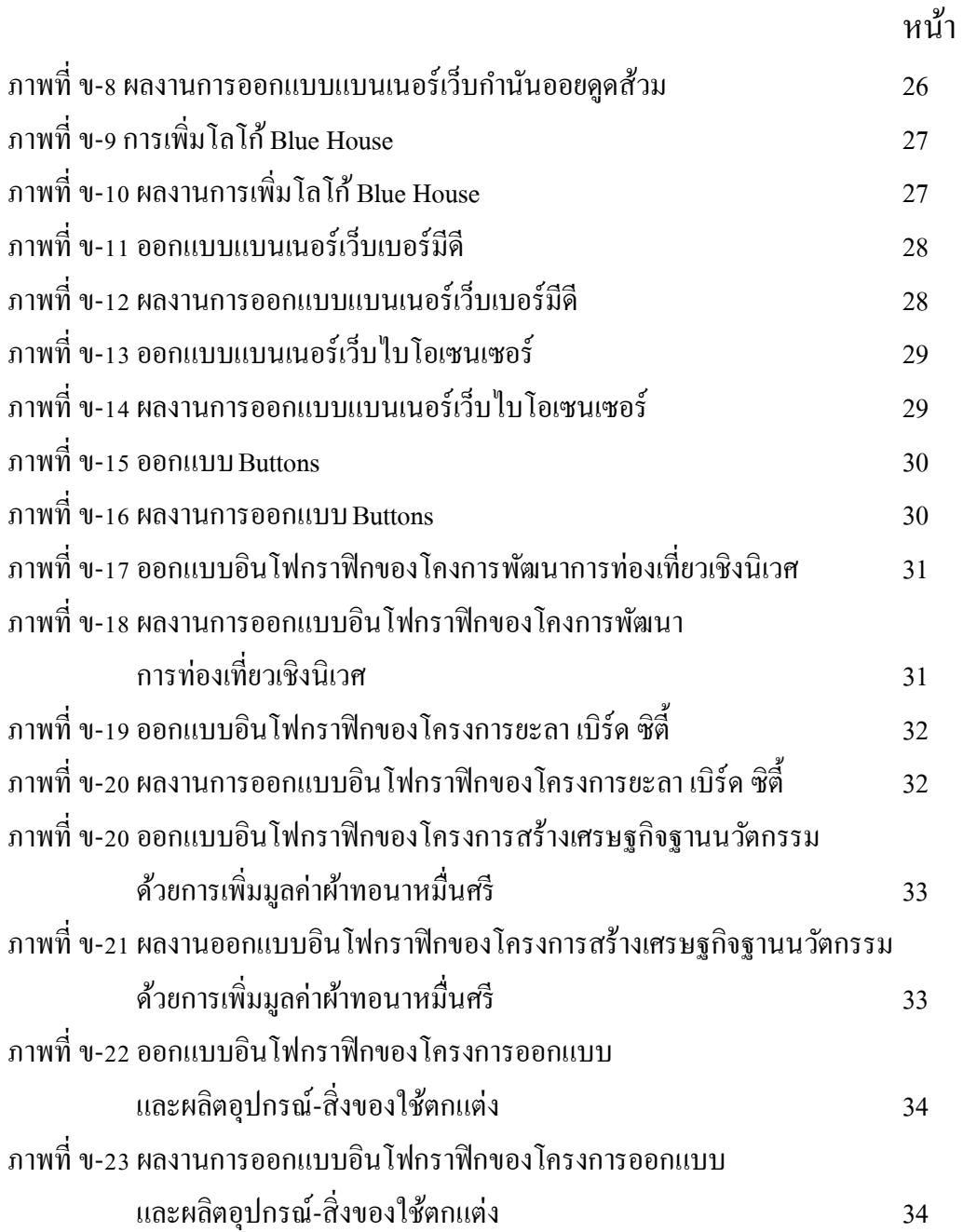

# **บทที่ 1**

### **บทน**ำ

STOMS WEB เป็นบริการหนึ่งของ ห้างหุ้นส่วนจำกัด สตอมส์ เทคโนโลยี เริ่มก่อตั้งเมื่อปี 2552 ด้วยการรวมตัวของทีมงานและที่ปรึกษาที่เชี่ยวชาญในการออกแบบและพัฒนาเว็บไซต์กว่า 10 ปี ในเริ่มแรกนั้นบริษัทให้บริการออกแบบเว็บไซต์เพื่อให้เข้ากับเทคโนโลยีและโลกไซเบอร์ที่ กำลังเติบโตอย่างรวดเร็ว ต่อมาในปีเดียวกันบริษัทได้เข้าร่วมและผ่านการรับรองให้เป็น ผู้ประกอบการภายใต้ศูนย์บ่มเพาะวิสาหกิจมหาวิทยาลัยสงขลานครินทร์ ซึ่งทำให้เพิ่มเครือข่าย ทางการธุรกิจและช่วยส่งเสริมในแง่ของความน่าเชื่อถือของบริษัท ปัจจุบันบริษัทได้ขยายธุรกิจ เพิ่มข้ึนอยางต่อเนื่อง เพื่อครอบคลุมและสอดคล้องกับเทคโนโลยีในปัจจุบัน ่

#### **1.1 วตัถุประสงค การฏิบัตงิาน ์**

1.1.1. เพื่อเตรียมความพร้อมของนักศึกษาด้านการพัฒนาอาชีพ และเสริมทักษะให้พร้อม ก่อนเข้า สู่ระบบการทำงาน

1.1.2. เพื่อให้เกิดการพัฒนาหลักสูตรการเรียนการสอนได้ทันสมัยอยู่ตลอดเวลา

1.1.3. เพื่อเป็ นการส่งเสริ มและสร้างความสัมพันธ์ระหว่างมหาวิทยาลัยกับสถาน ประกอบการ

1.1.4. เพื่อส่งเสริมให้นักศึกษาเกิดการเรียนรู้และเสริมสร้างประสบการณ์วิชาชีพจากการ

ไป ปฏิบัติงานจริงในสถานประกอบการท าให้เกิดแนวทางการพัฒนาตนเอง

1.1.5. เพื่อให้รู้จักการปรับตัวให้เข้ากับสังคมของสถานประกอบการ

**ประวัติและรายละเอียดบริษัท**

**1. ชื่อและสถานที่ตั้งของสถานประกอบการ**

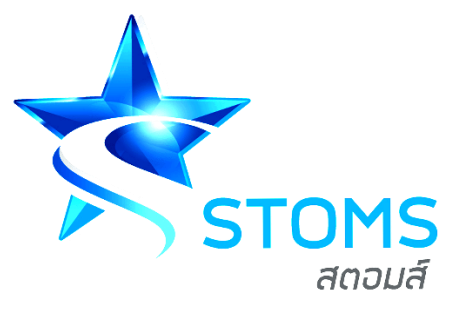

### **ภาพที่ 1**โลโก้สถานประกอบการ

ี**ชื่อ :** ห้างหุ่นส่วนจำกัด สตอมส์เทคโนโลยี

**ิสถานที่ตั้ง <b>:** เลขที่ 32/1 ถ.ราษฎร์อุทิศ ซอย 7 ตำบล หาดใหญ่ อำเภอ หาดใหญ่ จังหวัด สงขลา

### **2. ลักษณะการประกอบการ หรือการให้บริการหลักของสถานประกอบการ**

STOMS™ หจก.สตอมส์ เทคโนโลยีรับท าเว็บไซต์รับออกแบบเว็บไซต์โดยมือ อาชีพ เราเชื่อมั่นว่าเรา รับทำเว็บไซต์ ได้หลากหลายตั้งแต่แบบธุรกิจเริ่มต้นไปจนถึงระดับ ้องค์กรขนาดใหญ่ มหาชน ที่บริษัทของเราได้ ออกแบบเว็บไซต์ ให้กับลูกค้าทั่วประเทศทั้ง เอกชนชื่อดังและองค์กรราชการหลายแห่ง

ท้ังน้ีเรามั่นใจว่าเราเป็นเลิศที่สุดในด้าน [การออกแบบเว็บไซต์จ](http://www.kts.ac.th/kts/kanghan/html/unit102.htm)นกลายมา เป็น บริษัทรับทำเว็บไซต์ ที่มีชื่อเสียง รองรับลูกค้าทุกจังหวัด ภาคเหนือ ภาคอีสาน ภาคใต้ ภาคตะวันออก/ตะวันตก และ กรุงเทพ หรือ ต่างประเทศ ก็สามารถมีเว็บไซต์ที่สวยงาม ออกแบบอย่างถูกต้องส าหรับธุรกิจซึ่ งสามารถสร้างรายได้ให้กับธุรกิจในราคาที่ สมเหตุสมผลพร้อมท้งัเนน้การเพิ่มผเู้ขา้ชมเวบ็ไซต์

้ด้วยการออกแบบที่สวยงาม เน้นการใช้สีที่เหมาะสม ดูดีแต่มีระดับ สำหรับงาน รับ ท าเว็บเว็บไซต์รับออกแบบเว็บไซต์แอพบนมือถืองานสื่อสิ่งพิมพ์ลูกค้า สามารถติดต่อ ทางโทรศัพท์ หรือส่งรายละเอียดทาง E-mail และเราจะตอบกลับภายใน 24ชวั่ โมง ภายใต้ การสนับสนุน ศูนย์บ่มเพาะวิสาหกิจ อุทยาวิทยาศาสตร์ ม.สงขลานครินทร์

#### **3. โครงสร้างการบริหาร**

STOMS WEB เป็นบริการหนึ่งของ ห้างหุ้นส่วนจำกัด สตอมส์ เทคโนโลยี เริ่ม ก่อต้งัเมื่อปี2552 ด้วยการรวมตัวของทีมงานและที่ปรึกษาที่เชี่ยวชาญในการออกแบบและ พัฒนาเว็บไซต์กว่า 10 ปี ในเริ่มแรกนั้นบริษัทให้บริการออกแบบเว็บไซต์เพื่อให้เข้ากับ เทคโนโลยีและโลกไซเบอร์ที่กำลังเติบโตอย่างรวดเร็ว ต่อมาในปีเดียวกันบริษัทได้เข้าร่วม แ ล ะ ผ่ า น ก า ร รั บ ร อ ง ใ ห้ เ ป็ น ผู้ป ร ะ ก อ บ ก า ร ภ า ย ใ ต้ศู น ย์บ่ ม เ พ า ะ วิ ส า ห กิ จ มหาวิทยาลยัสงขลานครินทร์ซ่ึงทา ให้เพิ่มเครือข่ายทางการธุรกิจและช่วยส่งเสริมในแง่ ของความน่าเชื่อถือของบริษัท ปัจจุบันบริษัทได้ขยายธุรกิจเพิ่มข้ึนอย่างต่อเนื่อง เพื่อ ครอบคลุมและสอดคล้องกับเทคโนโลยีในปัจจุบัน

### **4. ลักษณะงานที่ได้รับมอบหมาย**

สัปดาห์ที่ 1

1. ได้แก้ไขภาพ 360 องศา ด้วยโปรแกรม PTGui

2. ท ารายละเอียดของหน้าเว็บไซต์ สิงห์บุรี

สัปดาห์ที่ 2

1.ได้แก้ไขภาพ 360 องศา ด้วยโปรแกรม PTGui

2.ทำวีดีโออานิเมชั้นเว็บบ้านมีดีด้วย <u>[www.animaker.com](http://www.animaker.com/)</u> สัปดาห์ที่ 3

1.ออกแบบโลโก้เว็บเบอร์มีดีด้วยโปรแกรม Adobe Illustrator CC 2018

2.ตัดต่อภาพด้วยโปรแกรม Photoshop –Shortcut

สัปดาห์ที่ 4

1.รีทัชภาพด้วยโปรแกรม Photoshop –Shortcut

2.ออกแบบป้ายชื่อพนักงานด้วยโปรแกรม Photoshop –Shortcut สัปดาห์ที่ 5

> 1.ย่อเนื้อหาโครงการพัฒนาผ้าทอเกาะยอโดยใช้เส้นใยสับประรด เพื่อที่จะไปทำภาพ อินโฟกราฟิก

2.ทำรายงานรายวัน DTI-D22

สัปดาห์ที่ 6

1.ออกแบบป้ายชื่อพนักงานด้วยโปรแกรม Photoshop –Shortcut

2.ตรวจสอบรายงาน DTI-D22

3.ออกแบบโล้โก้เว็บกำนันออย สูบส้วม

4.ออกแบบเบนเนอร์ให้กับเว็บกำนันออย สูบส้วม ด้วยโปรแกรม

Photoshop –Shortcut

สัปดาห์ที่ 7

1.ท ารายงาน DTI-D22 (รายวันและรายสัปดาห์)

2.ท าอินโฟกราฟิ กของโครงการพัฒนาผลิตภัณฑ์ yala bird city จาก กระดาษกล้วยหิน

#### สัปดาห์ที่ 8

1.ท าอินโฟกราฟิ กของโครงการพัฒนาผลิตภัณฑ์ yala bird city จาก กระดาษกล้วยหิน Adobe Illustrator CC 2018

2.ท าอินโฟกราฟิ กโครงการสร้างเศรษฐกิจนวัตกรรมผ้าทอนาหมื่นศรี

Adobe Illustrator CC 2018

3. ทำอินโฟกราฟิกโครงการออกแบบและผลิตอุปกรณ์-สิ่งของใช้ตกแต่ง โดยใชผ้า้ทอพ้ืนเมืองภาคใต้Adobe Illustrator CC 2018

สัปดาห์ที่ 9

1.ออกแบบแบนเนอร์เว็บเบอร์มีดีด้วยโปรแกรม Photoshop –Shortcut 2.แก้ไขอินโฟกราฟิกโครงการสร้างเศรษฐกิจนวัตกรรมผ้าทอนาหมื่นศรี

Adobe Illustrator CC 2018

3. ไดคัทภาพด้วยโปรแกรม Photoshop –Shortcut

สัปดาห์ที่ 10

1.ตรวจสอบรายงาน DTI–D22

2.ออกแบบ Button ด้วยโปรแกรม Adobe Illustrator CC 2018 สัปดาห์ที่ 11

> 1.ประชุมการแก้ไขอินโฟกราฟิกที่สำนักวิจัยและพัฒนา มอ.หาดใหญ่ 2.แกไ้ขเน้ือหาอินโฟกราฟิกโครงการยะลา เบิร์ด ซิต้ีดว้ยโปรแกรม Adobe Illustrator CC 2018

> 3.ทำภาพอินโฟกราฟิกโครงการสร้างเศรษฐกิจฐานนวัตกรรมด้วยการ เพิ่มมลค่าผ้าทอนาหมื่นศรี ด้วยโปรแกรม Adobe Illustrator CC 2018

4.โครงการออกแบบและผลิต อุปกรณ์-สิ่งของใชต้กแต่ง ดว้ยโปรแกรม

Adobe Illustrator CC 2018

สัปดาห์ที่ 12

1.ตรวจสอบความเรียบร้อยของอินโฟกราฟิก

สัปดาห์ที่ 13

1.ติดต่อสอบถามงานอินโฟกราฟฟิ ก

สัปดาห์ที่ 14

1.จัดทำ QR Code ให้กับโครงการ Innovation Hubs เพื่อสร้างเศรษฐกิจ ฐานนวัตกรรมของประเทศ

2.จัดทำ OR Code ให้กับโครงการถ่ายทอดเทคโนโลยีเพื่อพัฒนา ผลิตภัณฑ์แปรรูปจากผ้าปะลางิง

3.จัดทำ QR Code ให้กับโครงการพัฒนาการท่องเที่ยวเชิงนิเวศ เกษตรเชิง สร้างสรรค์ เพื่อยกระดับชุมชน สวนลุงวรควนเนียง อำเภอควนเนียง จังหวัดสงขลา

4.จัดทำ QR Code ให้กับโครงการพัฒนาคุณภาพและการตลาดของผ้าทอ นิคมลานข่อยจังหวัดพัทลุง

5.จัดทำ OR Code ให้กับโครงการพัฒนาผลิตภัณฑ์ Yala Bird City จาก กระดาษกล้วยหิน

6.จัดท า QR Code ให้กับโครงการพัฒนาผ้าทอเกาะยอโดยใช้เส้นใย สับปะรดและการย้อมสีธรรมชาติ เพื่อยกระดับผลิตภัณฑ์หัตถกรรม

 $\,$  7.จัดทำ QR Code ให้กับโครงการยกระดับการท่องเที่ยวโดยชุมชนใน 5 จังหวัดชายแดนภาคใต้

8.จัดทำ QR Code ให้กับโครงการสร้างเศรษฐกิจฐานนวัตกรรมด้วยการ ้ เพิ่มมูลค่าผลิตภัณฑ์ผ้าทอนาหมื่นศรีสู่การพัฒนาเป็นผู้ประกอบการยุค ใหม่

9.จัดท า QR Code ให้กับโครงการออกแบบและผลิตอุปกรณ์-สิ่งของใช้ ตกแต่งโดยใชผ้า้ทอพ้ืนเมืองภาคใต้

#### สัปดาห์ที่ 15

1. ออกแบบอัตลักษณ์ขององค์กร (ห้างหุ้นส่วนจำกัด สตอมส์ เทคโนโลยี)

สัปดาห์ที่ 16

1.จัดทำรายงานสหกิจศึกษา

2.ออกแบบนามบัตรให้กับเว็บบ้านราคาดี

### **5. ชื่อและต าแหน่งของพนักงานที่ปรึกษา**

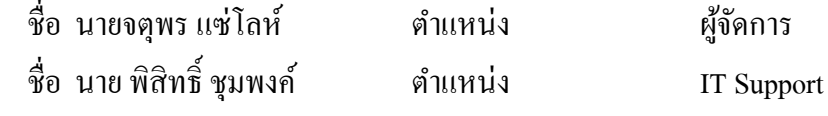

### **6. ระยะเวลาฝึ กประสบการณ์วิชาชีพ**

วันที่ 7 เดือน มกราคม พ.ศ. 2562 ถึง วันที่ 27 เมษายน พ.ศ. 2562

### **บทที่ 2**

### **รายละเอียดเกี่ยวกับงานที่ปฏิบัติงาน**

### **2.1 รายละเอียดของงานที่ได้รับมอบหมาย**

2.1.1 งานหลัก ออกแบบวีดีโออนิเมชั่นเว็บไซต์ บ้านมีดี com ้ขั้นตอนการทำ วีดีโออนิเมชั่น

Animaker คือโปรแกรมสำหรับการสร้างการ์ตูน Animation หรือ Infographic Videos สำหรับการประชาสัมพันธ์การนำเสนองาน หรือการให้ความรู้ในเรื่องต่าง ๆ ได้อย่างง่ายดาย โดย ไม่จา เป็นตอ้งมีความรู้พ้ืนฐานในการทา งาน Animation ของโปรแกรม Adobe Flash หรือ Aftereffect ก็สามารถสร้าง Animation หรือ Infographic Videos ได้จุดเด่นของโปรแกรม Animaker

1. เป็นโปรแกรมออนไลน์-ไม่เสียค่าใช้จ่าย : ไม่ต้องติดตั้งโปรแกรมลงเครื่องคอมพิวเตอร์ และไม่เสียค่าใชจ้่าย(นอกจากผใู้ชต้อ้งการซ้ือ Template จากโปรแกรมเพิ่มเติม)

่ 2. สามารถใช้งานได้ทุกที่ ทุกเวลา : เนื่องจาก Animaker เป็นโปรแกรมออนไลน์ ผู้ใช้ สามารถ สร้างสรรค์ผลงาน-แก้ไขผลงานได้ทุกที่ ทุกเวลา

3. ใช้งานง่าย

3.1 สามารถ Log In ผ่าน Facebook Google plus หรือสมัครสมาชิกสำหรับใช้งาน โดยเฉพาะ 3.2 ผู้ใช้งานไม่จำเป็นต้องมีพื้นฐานการใช้งานโปรแกรมกราฟิกต่างๆ เนื่องจาก Animaker มี Template ส าเร็จรูป กราฟิ ก กราฟ-แผนภูมิ ให้เลือกใช้งาน หลากหลายรูปแบบ

4. รองรับภาษาไทย Animaker รองรับการพิมพ์ข้อความภาษาไทย

5. Export Video

5.1 สามารถ Export video ผ่านเว็บไซต์ Youtube หรือ Facebook ได้ หมายเหตุ : วีดีโดอนิเมชนั่ ใชเ้ป็นสือโปรโมทเวบ็ไซต์บา้นมีดี.com จะแนบไว้ในภาคผนวก ก

2.1.2 งานรอง คือ งานทางด้านกราฟิกต่าง ๆ หรืองานที่พี่เลี้ยงมอบหมายให้ทำ

1. ได้แก้ไขภาพ 360 องศา ด้วยโปรแกรม PTGui

2. ท ารายละเอียดของหน้าเว็บไซต์ สิงห์บุรี

3.ออกแบบโลโก้เว็บเบอร์มีดีด้วยโปรแกรม Adobe Illustrator CC 2018

4. ตัดต่อภาพด้วยโปรแกรม Photoshop –Shortcut

5.รีทัชภาพด้วยโปรแกรม Photoshop –Shortcut

6.ออกแบบป้ายชื่อพนักงานด้วยโปรแกรม Photoshop –Shortcut

7. ย่อเนื้อหาโครงการพัฒนาผ้าทอเกาะยอโดยใช้เส้นใยสับประรด เพื่อที่จะไปทำ ภาพอินโฟกราฟิก

8. ตรวจสอบรายงาน DTI-D22

9. ออกแบบโล้โก้เว็บกำนันออย สูบส้วม

10. ท ารายงาน DTI-D22 (รายวันและรายสัปดาห์)

11. ท าอินโฟกราฟิ กของโครงการพัฒนาผลิตภัณฑ์ yala bird city จากกระดาษ กล้วยหิน Adobe Illustrator CC 2018

12. ท าอินโฟกราฟิ กโครงการสร้างเศรษฐกิจนวัตกรรมผ้าทอนาหมื่นศรี Adobe Illustrator CC 2018

13. ทำอินโฟกราฟิกโครงการออกแบบและผลิตอุปกรณ์-สิ่งของใช้ตกแต่ง โดยใช้ ้ผ้าทอพื้นเมืองภาคใต้ Adobe Illustrator CC 20182.2 ขั้นตอนในการปฏิบัติงาน

2.2.1 สอบถามงานจากพี่เลี้ยงว่าในแต่ละวันว่าจะให้ช่วยอะไรไหม หากมีงานที่ต้องการ ้ต้องการแบบไหน ใช้ข้อมลอะไรบ้าง พี่เลี้ยงจะบอกมาคร่าว ๆ

2.2.2 หากมีงานและเป็นความรู้ใหม่ก็จะต้องใช้เวลาในการศึกษาหาข้อมูลที่เกี่ยวข้อง คู่มือ การ ใช้งานหรือวิธีทำ หรือสอบถามพี่พนักงาน ให้เข้าใจก่อนจึงสามารถท างานที่ไดรั้บมอบหมาย ได้อย่าง ไม่สดุด

2.2.3 ท างานที่ได้รับมอบหมายให้เร็วที่สุด เมื่อมีปัญหาหรื อข้อสงสัยก็สอบถามจาก พนักงานพี่ เลี้ยง

2.2.4 ตรวจสอบงานให้เรียบร้อยอีกหนึ่งรอบเนื่องจาก บางครั้งไฟลง้านที่ได้รับมอบหมาย จะมี จา นวนเยอะมาก จึงตอ้งทา การตรวจสอบก่อน

2.2.5 ให้พนักงานพี่เลี้ยงมาตรวจสอบว่า สิ่งที่เราได้รับมอบหมายให้ทำตรงตามที่พี่เลี้ยง ต้องการและถูกต้องหรือไม่ และทำงานต่อจนเสร็จ

2.2.6 หากเกิดปัญหาหรือข้อสงสัย ก็ถามจากพี่เลี้ยงที่ควบคุมหรือศึกษาหาข้อมูลเพิ่มเติม ด้วย ตนเอง 2.2.7 ไฟล์ข้อมูลที่ได้มา จะต้อง copy และส ารองข้อมูลไว้ 1 รอบก่อนเพื่อป้องกันความ ผิดพลาดในการ บันทึกงานเซฟในไฟล์เดิมที่มีอยู่ และจะต้องตั้งชื่อไฟล์ตรงตามที่พี่เลี้ยงต้องการ และแยกประเภทวันที่ให้ชัดเจน เพื่อให้ง่ายต่อการตรวจสอบเนื่องจาก ไฟล์ข้อมูล มีเป็นจำนวนมาก

### **บทที่ 3**

### **สรุปผลการปฏิบัติงาน**

### **3.1 สิ่งที่คาดหวัง**

3.1.1 การพัฒนาตนเอง จะทำให้ได้ฝึกฝนทักษะที่เรียนมากับคนที่ทำงานในสายอาชีพนั้น จริง

3.1.2 ประสบการณ์การเรียนในมหาลัยอาจจะให้ทฤษฏีกับเรา แต่การทำงานจะให้ ประสบการณ์กับเรา

3.1.3 วิธีการนำความรู้มาใช้จริง การทำงานจะใช้ความรู้ที่เรียนมาประยุกต์ใช้ให้ตรงกับงาน ที่ได้รับมอบหมาย

3.1.4 ประสบการณ์นอกเหนือจากสายที่เรียน การท างานในอนาคตอาจจะได้ลักษณะงานที่ ไม่ตรงกับสายงานที่เรียนมาเสมอ

3.1.5 การเรียนรู้ถึงการปรับตัวให้เข้ากับสังคมในแต่ละองค์กรย่อมมีวัฒนธรรมที่แตกต่าง กัน ดังนั้น เราจึงต้องเรียนรู้การปรับตัวให้เข้ากับสังคมนั้น

### **3.2 ประโยชน์ที่ได้รับจากการปฏิบัติงาน**

### **3.2.1 ประโยชน์ต่อตนเอง**

3.2.1.1 ได้ทดลองท าภาพ 360 องศา โปรแกรม PTGui ด้วยตนเอง

3.2.1.2 ได้ออกแบบวีดีโออบิเมชั่บเว็บไซต์ ด้วยตบเอง

3.2.1.3 ได้เรี ยนรู้การใช้โปรแกรม Adobe Illustrator CC 2018 มากข้ึนทา ให้รู้ ฟังก์ชันการทำงานหลาย ๆ อย่าง

3.2.1.4 มีความรับผดิชอบ และวินยัในตนเองมากข้ึน

3.2.1.5 เรียนรู้การอยู่ร่วมกันของสังคมที่แตกต่างได้เป็นอย่างดี

### **3.2.2 ประโยชน์ต่อสถานประกอบการ**

3.2.2.1 ช่วยแบ่งเบาภาระงานของพนักงานในสถานประกอบการ

3.2.2.2 สถานประกอบการสามารถนำงานไปประยุกต์ใช้ต่อได้

### **3.2.3 ประโยชน์ต่อมหาวิทยาลัย**

3.2.3.1 เกิดความร่วมมือทางวิชาการ และความสัมพันธ์ที่ดีต่อสถานประกอบการ

3.2.3.2 ได้ข้อมูลย้อนกลับมาปรับปรุงหลักสูตรการเรียนการสอน

3.2.3.3 ช่วยให้มหาวิทยาลัยได้รับการยอมรับจากตลาดแรงงาน

#### **3.3วเิคราะห จุดเด่น จุดด้อยโอกาส อุปสรรค ์(SWOT Analysis) ์**

#### **3.3.1จุดเด่น**

- 3.3.1.1 มีการพัฒนาความคิดใหม่ ๆ และวิธีการเสนอผลิตภัณฑ์สินค้าใหม่ ๆ
- 3.3.1.2 ผู้ร่วมงานมีอัธยาศัยดี น่ารัก เข้ากันง่าย

### **3.3.2จุดด้อย**

้ 3.3.2.1 เป็นที่ไม่มีความน่าเชื่อถือ

- 3.3.2.2 มีข้อบกพร่องทางด้านการสือสารงาน
- 3.3.2.3 ค่อนข้างจะมีปัญหากับ Internet ในบริษัท ทำให้งานนั้นหยุดชะงัก
- 3.3.2.4 สถานที่ไม่พร้อมต่อการทำงาน

#### **3.3.3 โอกาศ**

3.3.3.1 มีเทคโนโลยใีหม่ๆ เพิ่มข้ึนจึงทา ใหเ้กิดผใู้ชบ้ริการมากข้ึน

#### **3.3.4อุปสรรค ์**

3.3.4.1 การแข่งขันการตลาดสูงต้องแย่งพื้นที่ทางการตลาด ทำให้รายได้ลดน้อยลง

### **3.4 ประสบการณ์ที่ประทับใจ และประสบการณ์พิเศษ**

- 3.4.1 ได้เรียนรู้สิ่งใหม่ ๆ ที่ไม่เคยได้มีโอกาสทำมาก่อน
- 3.4.2 เพื่อนร่วมงานอัธยาศัยดีเป็นกันเองมาก และค่อยให้อำแนะนำได้ตลอดเวล

#### **บรรณานุกรม**

ห้างหุ่นส่วนจำกัด สตอร์ม เทคโนโลยี . 2009 . ประวัติ . แหล่งที่มา :

<https://web.stoms.co.th/>

ห้างหุ่นส่วนจำกัด สตอร์ม เทคโนโลยี . 2009 . คุณสมบัติเด่น . แหล่งที่มา :

<https://web.stoms.co.th/#feature>

ห้างหุ่นส่วนจำกัด สตอร์ม เทคโนโลยี . 2009 . ผลงานออกแบบเว็บไซต์ลูกค้า . แหล่งที่มา :

<https://web.stoms.co.th/#portfolio>

Animakerคืออะไร แหล่งที่มา :

<https://www.animaker.com/login>

INFOGRAPHIC ANIMATION VIDEO ด้วย ANIMAKER แหล่งที่มา :

[http://www.muit.mahidol.ac.th/muit\\_training/info-animaker/infographic-animaker.pdf](http://www.muit.mahidol.ac.th/muit_training/info-animaker/infographic-animaker.pdf)

**ภาคผนวก ก**

**ขั้นตอนการท าวีดีโออานิเมชั้น**

### **O** Animaker virates  $\begin{array}{|c|c|} \hline \multicolumn{1}{|c|}{\mathbf{O}} \hline \multicolumn{1}{|c|}{\mathbf{O}} \hline \multicolumn{1}{|c|}{\mathbf{O}} \hline \multicolumn{1}{|c|}{\mathbf{O}} \hline \multicolumn{1}{|c|}{\mathbf{O}} \hline \multicolumn{1}{|c|}{\mathbf{O}} \hline \multicolumn{1}{|c|}{\mathbf{O}} \hline \multicolumn{1}{|c|}{\mathbf{O}} \hline \multicolumn{1}{|c|}{\mathbf{O}} \hline \multicolumn{1}{|c|}{\mathbf{O}} \$  $\blacksquare$ Dashboard Pricing Learn Welcome to Animaker, Create a Video **Get Started** ł. No Animos click "Get Started" to create your first Animo  $\Box$ 画 J Products Company Support Animaker Inc.  $x - n =$ **Animated Videos, Done Right!** Copyright © 2017 Animative Inc. All rights

### **การสร้าง INFOGRAPHIC ANIMATION VIDEO ด้วย ANIMAKER**

**ภาพที่ ก-1**เมื่อ Log in เข้าใช้งานโปรแกรม Animaker เรียบร้อยแล้ว จะปรากฏหน้าต่างดังภาพ

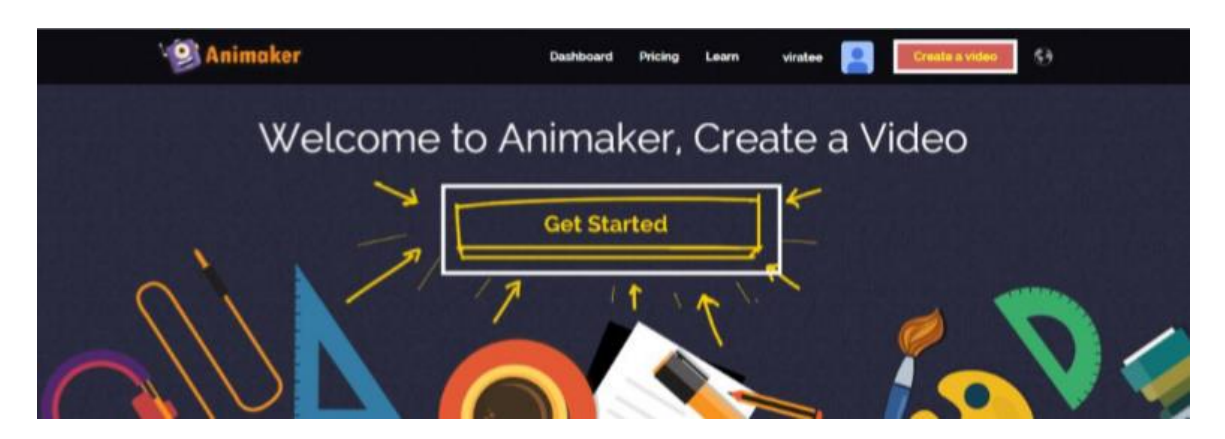

**ภาพที่ ก-2** คลิก Create video หรือ Get Started เพื่อสร้างวิดีโอ

Amount Warra

#### Help us enhance your experience. Tell us where do you belong?

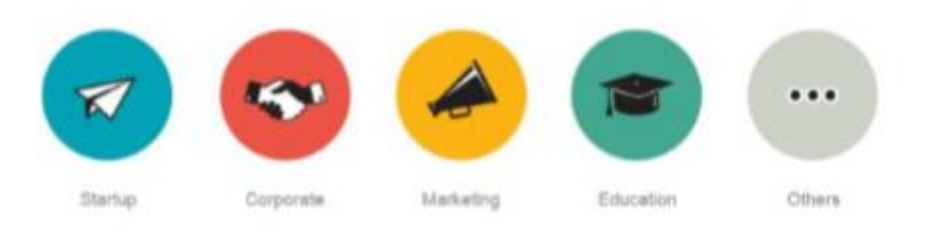

**ภาพที่ ก-3** จะปรากฎหน้าต่าง Help us enhance your experience. Tell us where do you belong? เลือกรูปแบบการใช้งานของคุณ

#### Make an Awesome Explainer Video in Minutes

Choose the video template you need & Start Customizing it

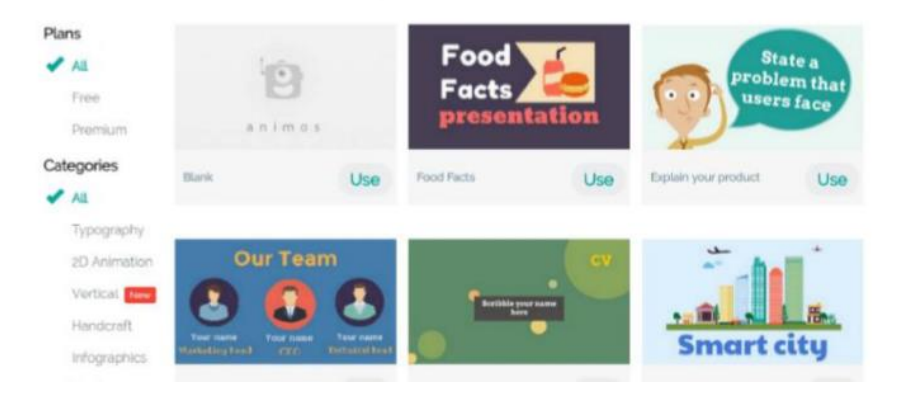

**ภาพที่ ก-4** ในที่น้ีเลือกใชง้านแบบ Startup จากน้นัจะปรากฎหนา้ต่างดงัภาพ

### Make an Awesome Explainer Video in Minutes

Choose the video template you need & Start Customizing it

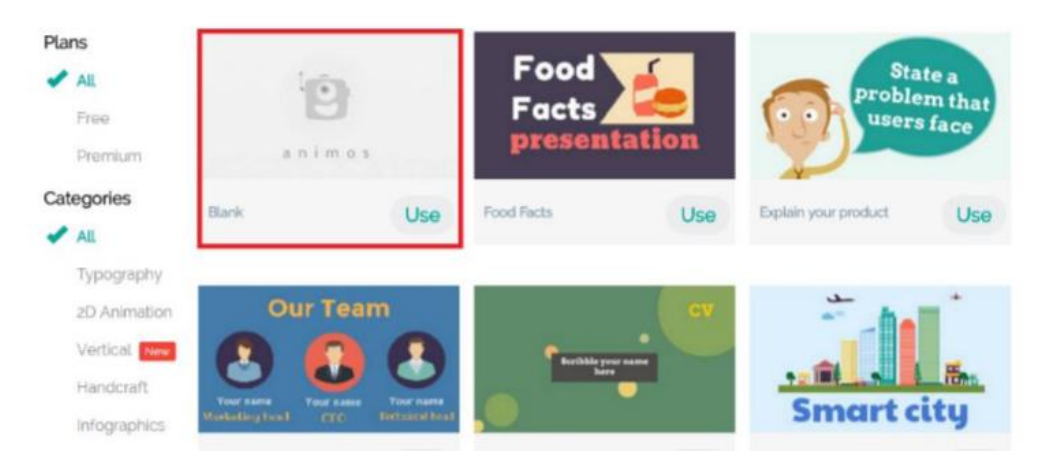

**ภาพที่ ก-5** สามารถเลือก Template เพื่อสร้างวิดีโอ หากต้องการ Template แบบไหนคลิก Use เพื่อ ใชง้าน (ในที่น้ีขอเลือกใชง้านเป็น Template เปล่า)

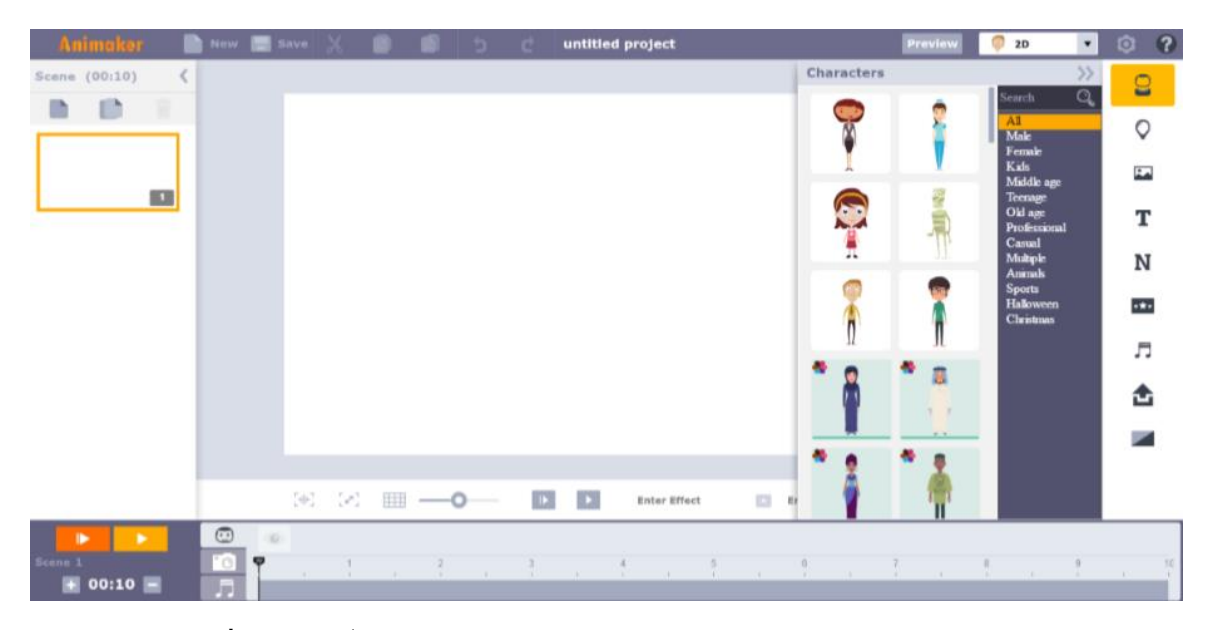

**ภาพที่ ก-6** จากน้นั จะปรากฎหนา้ต่างสา หรับสร้าง Animated Video ดังภาพ

| Animaker             | New <b>B</b> Save |     |                   |  |  |                             | untitled project    |                                             |            | Preview | v | 2D                                 | ≖                  | $\circ$                  | $\bullet$        |
|----------------------|-------------------|-----|-------------------|--|--|-----------------------------|---------------------|---------------------------------------------|------------|---------|---|------------------------------------|--------------------|--------------------------|------------------|
| Scene (00:10)<br>×   |                   |     |                   |  |  |                             |                     |                                             | Characters |         |   |                                    | $\frac{v}{\alpha}$ | $\Omega$                 |                  |
| o<br>B<br>٠          |                   |     |                   |  |  |                             |                     |                                             |            |         |   | Search <sup>:</sup><br>AII         |                    |                          |                  |
|                      |                   |     |                   |  |  |                             |                     |                                             |            |         |   | Male<br>Female                     |                    | Q                        |                  |
|                      |                   |     |                   |  |  |                             |                     |                                             |            |         |   | Kids<br>Middle age                 |                    | $\overline{\phantom{a}}$ |                  |
| $\mathbb{Z}$         |                   |     |                   |  |  |                             |                     |                                             | ❤          |         |   | Teenage<br>Old age<br>Professional |                    | T                        |                  |
|                      |                   |     |                   |  |  |                             |                     |                                             | ۳          |         |   | Canal<br>Multiple                  |                    | N                        |                  |
|                      |                   |     |                   |  |  |                             |                     |                                             |            |         |   | Animals<br><b>Sports</b>           |                    |                          |                  |
|                      |                   |     |                   |  |  |                             |                     |                                             |            |         |   | <b>Halloween</b><br>Christmas      |                    | <b>SED</b>               |                  |
|                      |                   |     |                   |  |  |                             |                     |                                             |            |         |   |                                    |                    | л                        |                  |
|                      |                   |     |                   |  |  |                             |                     |                                             |            | ۰<br>區  |   |                                    |                    | 峹                        |                  |
|                      |                   |     |                   |  |  |                             |                     |                                             |            | 百八百     |   |                                    |                    |                          |                  |
|                      |                   |     |                   |  |  |                             |                     |                                             |            |         |   |                                    |                    |                          |                  |
|                      |                   |     |                   |  |  |                             |                     |                                             |            |         |   |                                    |                    |                          |                  |
|                      |                   |     | (※) (※)       ─●─ |  |  | $\mathbf{D}$ , $\mathbf{D}$ | <b>Enter Effect</b> | $\begin{array}{c} \square \end{array}$<br>m |            |         |   |                                    |                    |                          |                  |
| ٠<br>٠               | $\odot$           | 162 |                   |  |  |                             |                     |                                             |            |         |   |                                    |                    |                          |                  |
| Scene 1<br>$00:10$ - | ø<br>°O)<br>F.    |     |                   |  |  |                             | ×<br><b>COL</b>     | $\sim$                                      | ĸ<br>. .   |         |   |                                    |                    |                          | 10<br><b>COL</b> |

**ภาพที่ ก-7** ต้งัชื่อสา หรับโปรเจคงาน โดยพิมพช์ื่องานตามที่ตอ้งการ(เฉพาะภาษาองักฤษเท่าน้นั )

ในช่อง untitled project

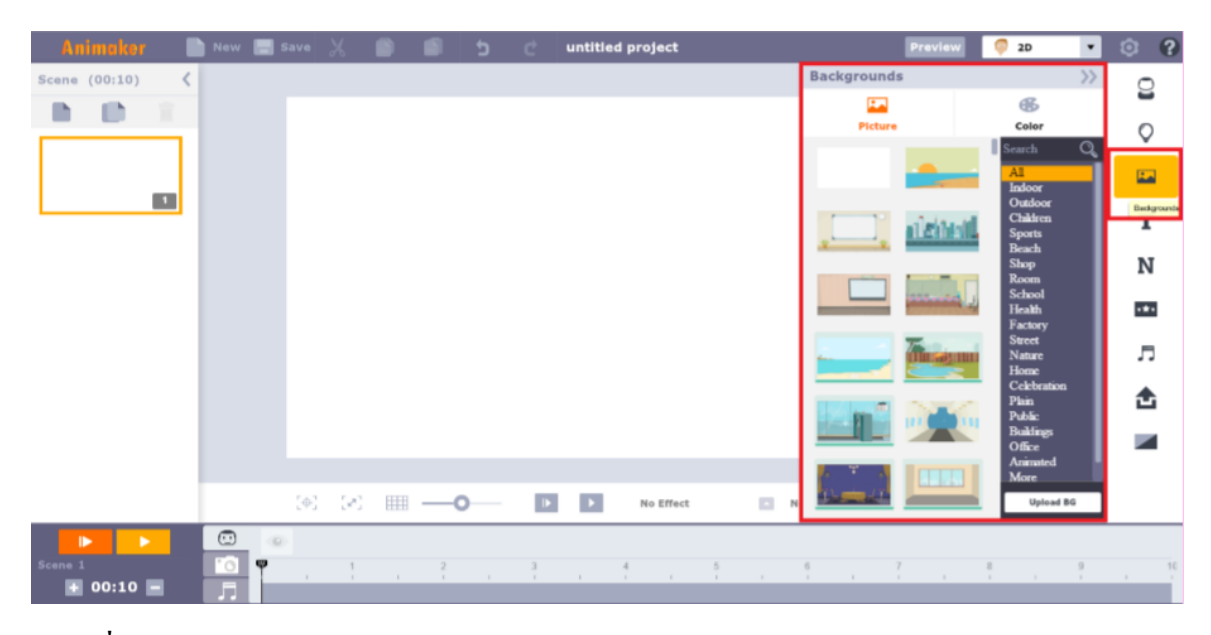

**ภาพที่ ก-8** หากต้องการแก้ไข Backgrounds ในแต่ละ Scene สามารถท าได้ โดยเลือก Background บริเวณเครื่องมือการทำงาน ดังภาพ

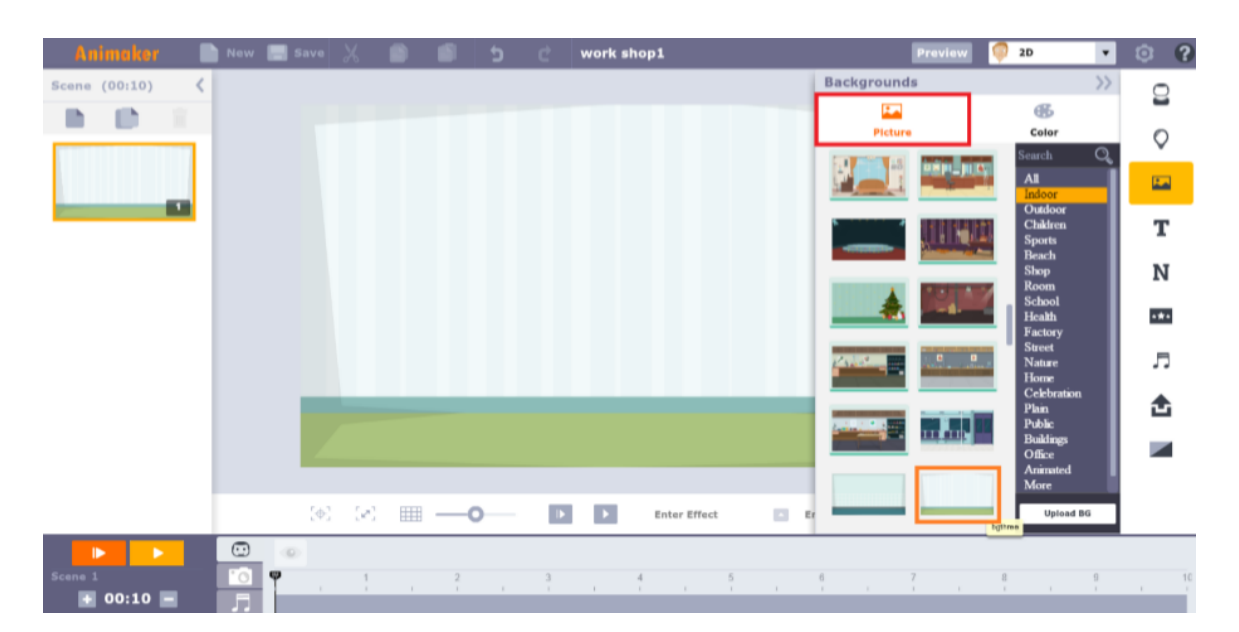

**ภาพที่ ก-9** โปรแกรม Animaker สามารถเลือกเป็นภาพฉากหลงั หรือเป็นสีพ้ืนธรรมดาก็ได้ในที่น้ี ขอเลือกรูปแบบ Background เป็นแบบภาพฉากหลัง เลือก Picture เป็นภาพพื้นหลัง คลิกหมวด Picture และเลือกภาพตามต้องการ (ยกเว้น Picture ที่ต้อง Upgrade/เสียค่าใช้จ่าย)

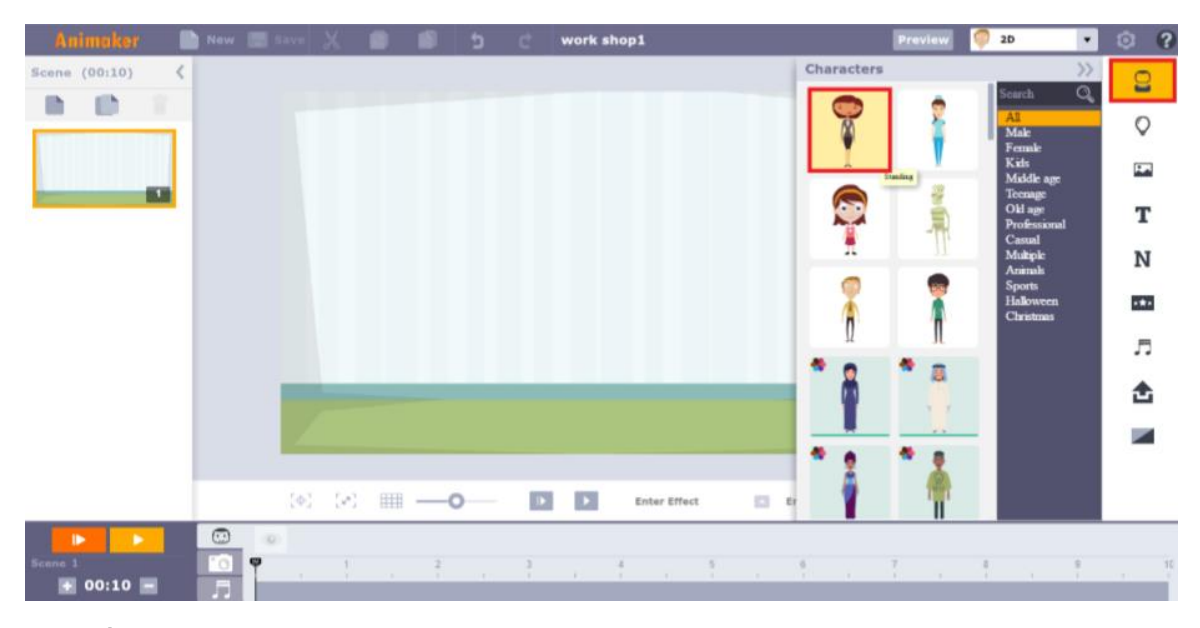

**ภาพที่ ก-10** สามารถเพิ่ม Characters (ตัวการ์ตูน) จากโปรแกรมได้ โดยเลือก Characters บริเวณ เครื่องมือในการท างาน

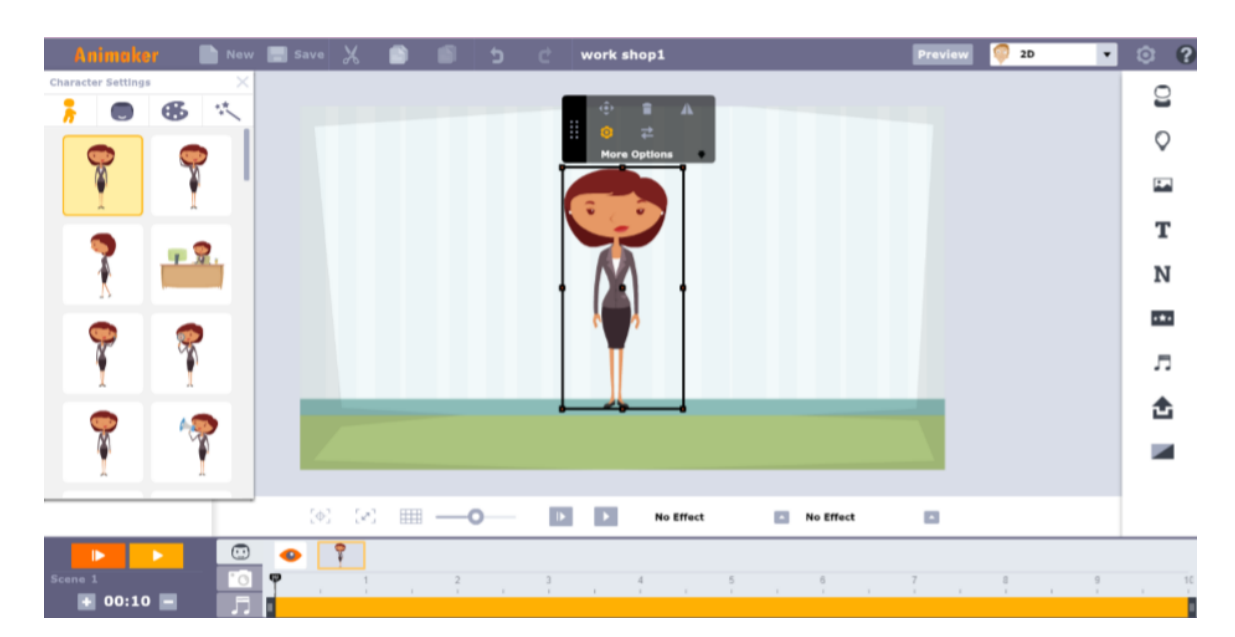

**ภาพที่ ก-11** เมื่อคลิกจะปรากฎตวัการ์ตูนแบบต่าง ๆ ให้เลือกใช้งานได้ ยกเว้นตัวการ์ตนูที่ต้อง Upgrade/เสียค่าใช้จ่าย (ในที่นี้ขอยกตัวอย่างเป็นตวัการ์ตูนผู้หญิง ดังภาพ)

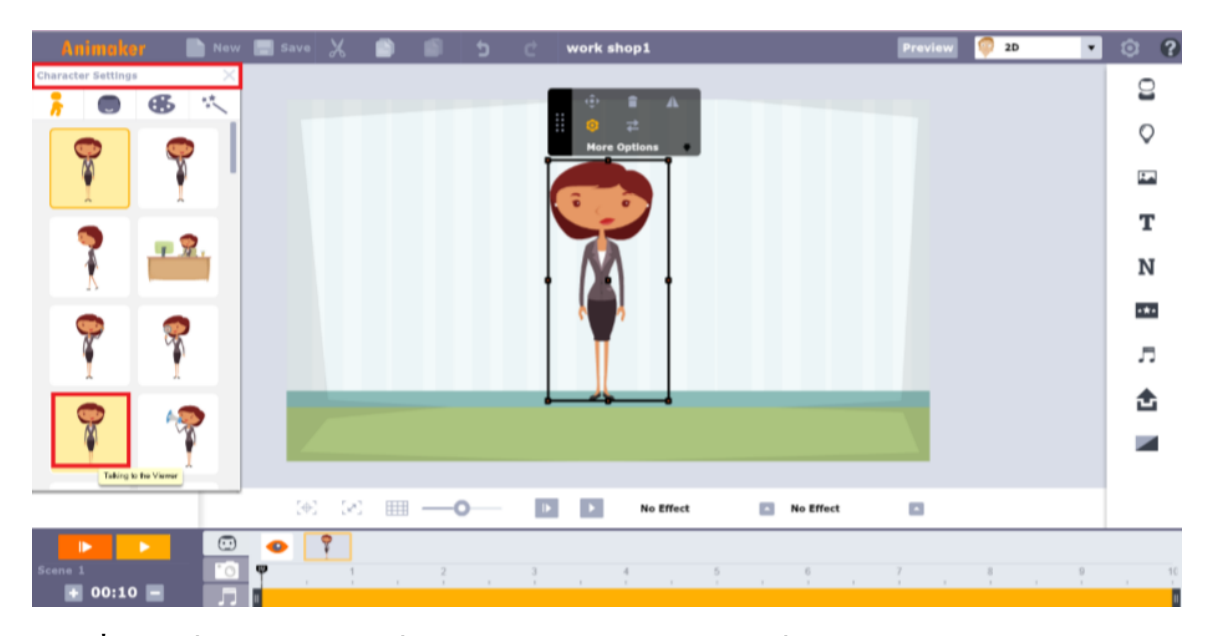

**ภาพที่ ก-12** เมื่อเลือกตัวการ์ตูนที่ต้องการเรียบร้อยแล้ว สามารถเปลี่ยนรูปแบบของตัวการ์ตูนต่างๆ ได้โดยคลิกที่ ตวัการ์ตูนจากน้นัจะปรากฎแถบ Characters Settings สามารถเลือกรูปแบบตัวการ์ตูน ที่ตอ้งการได้(ในที่น้ีขอยกตวัอยา่ งเป็น Talking to the Viewer ดังภาพ)

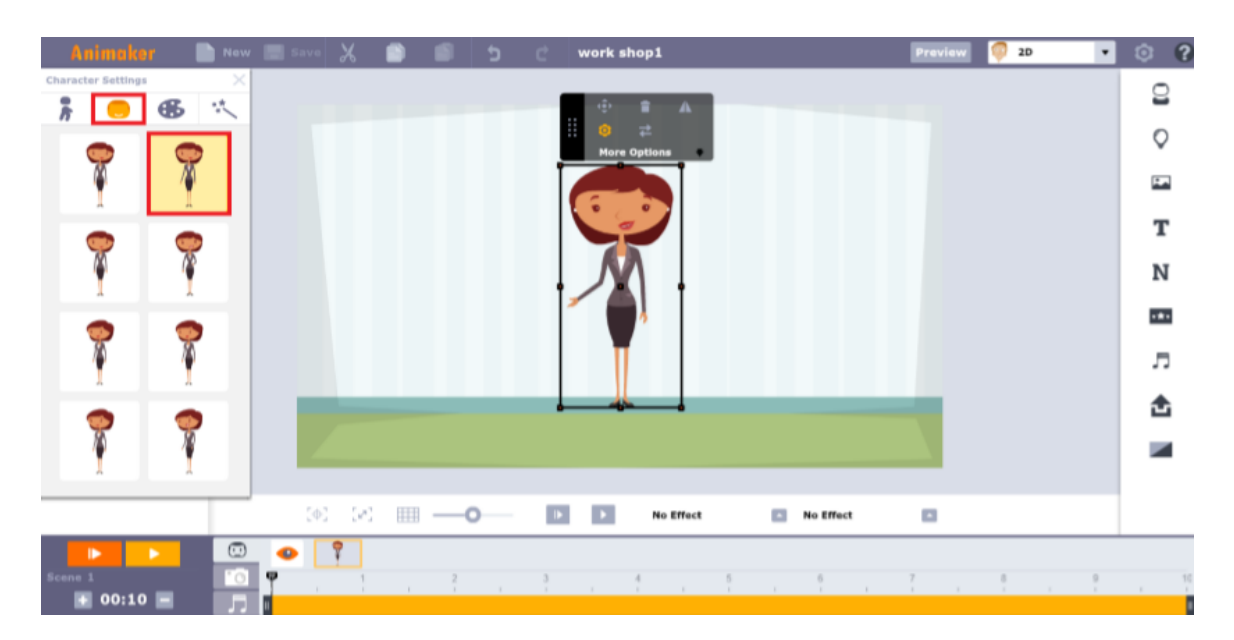

**ภาพที่ ก-13** และสามารถเพิ่ม Action ให้กับตัวการ์ตูนได้ คลิก Expressions ตรงแถบ Characters Settings จากนั้นเลือก Action ที่ต้องการ (ในที่นี้ขอยกตัวอย่างเป็น Happy front Viewer ดังภาพ)

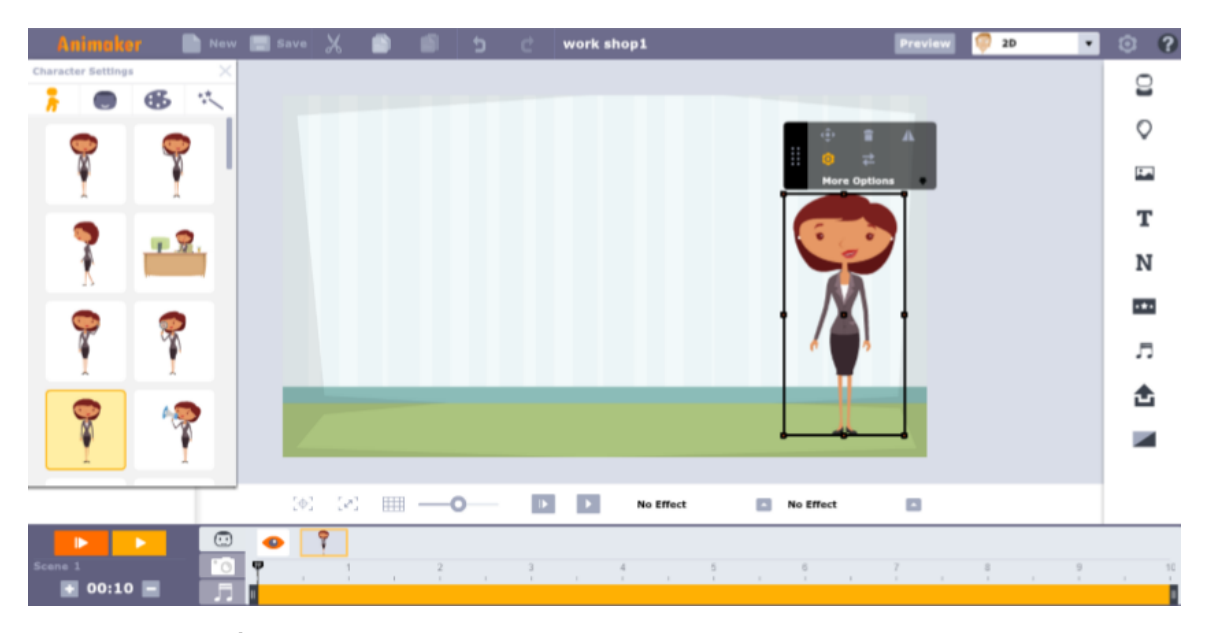

**ภาพที่ ก-14** จากนั้นปรับเพิ่ม-ลด ขนาด และจัดวางตัวการ์ตูนตามต้องการ

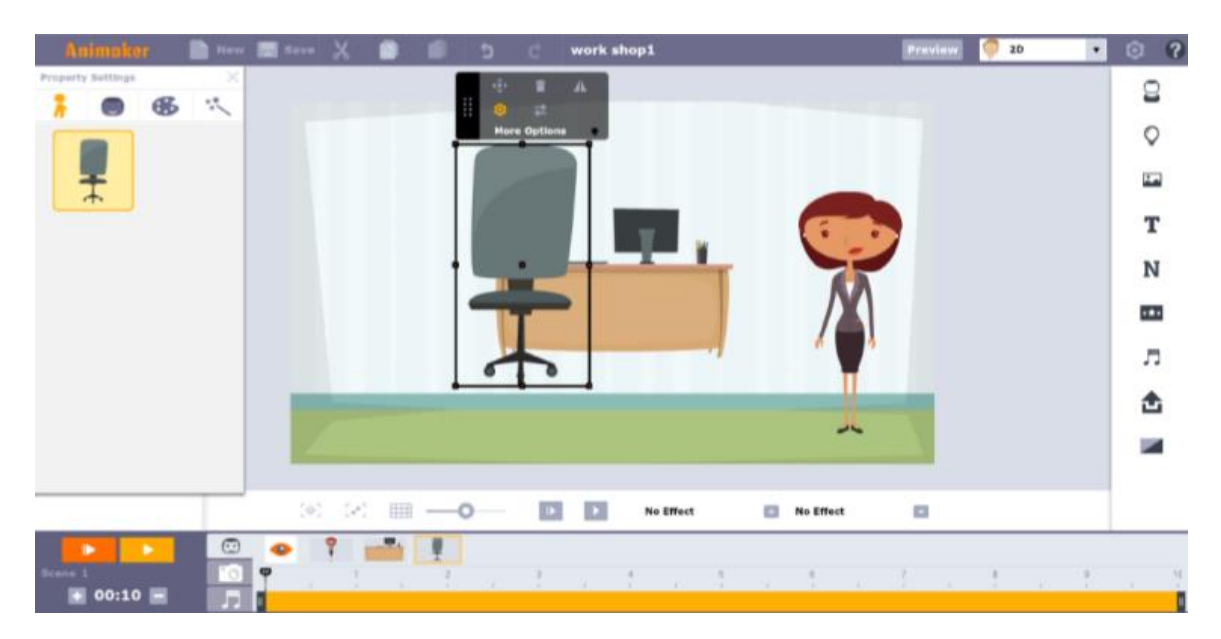

**ภาพที่ ก-15** เลือก Properties บริเวณเครื่องมือในการท างานสามารถเลือกหมวดหมู่ของ Properties ้ ได้ (ในที่นี้ขอยกตัวอย่าง Properties เป็น โต๊ะทำงาน และเก้าอี้ ดังภาพ)

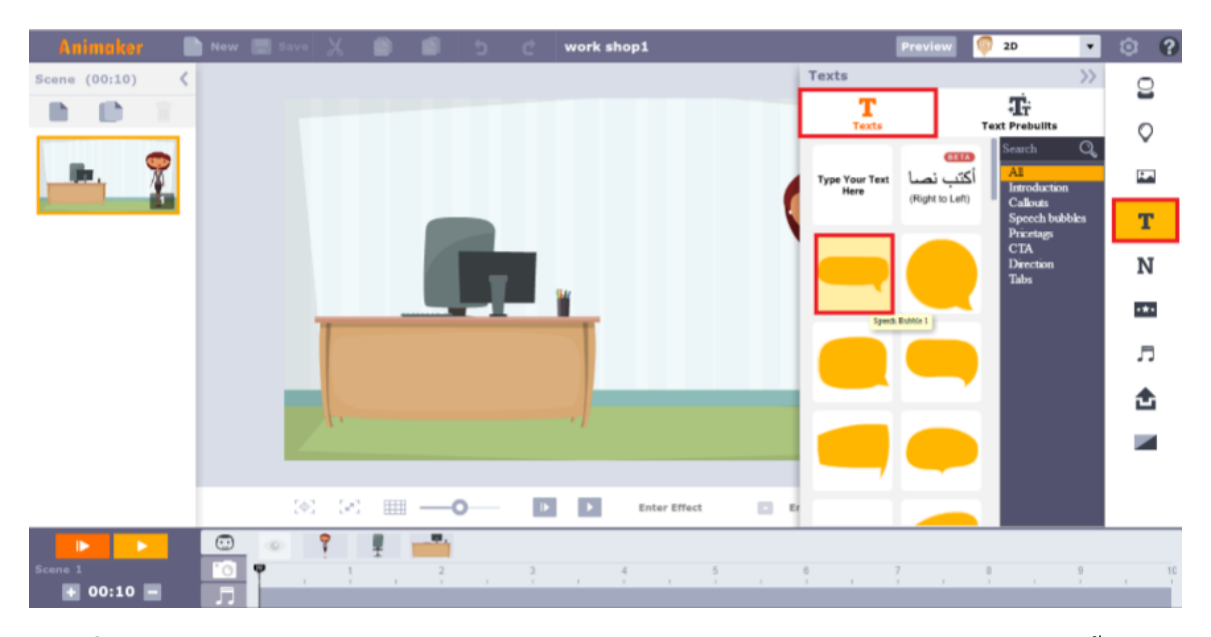

**ภาพที่ ก-16** จากนั้นเพิ่มข้อความใน Scene โดยคลิก Text บริเวณเครื่องมือในการทำงาน (ในที่นี้ขอ ยกตัวอย่าง Text แบบ Speech Bubble1 ดังภาพ

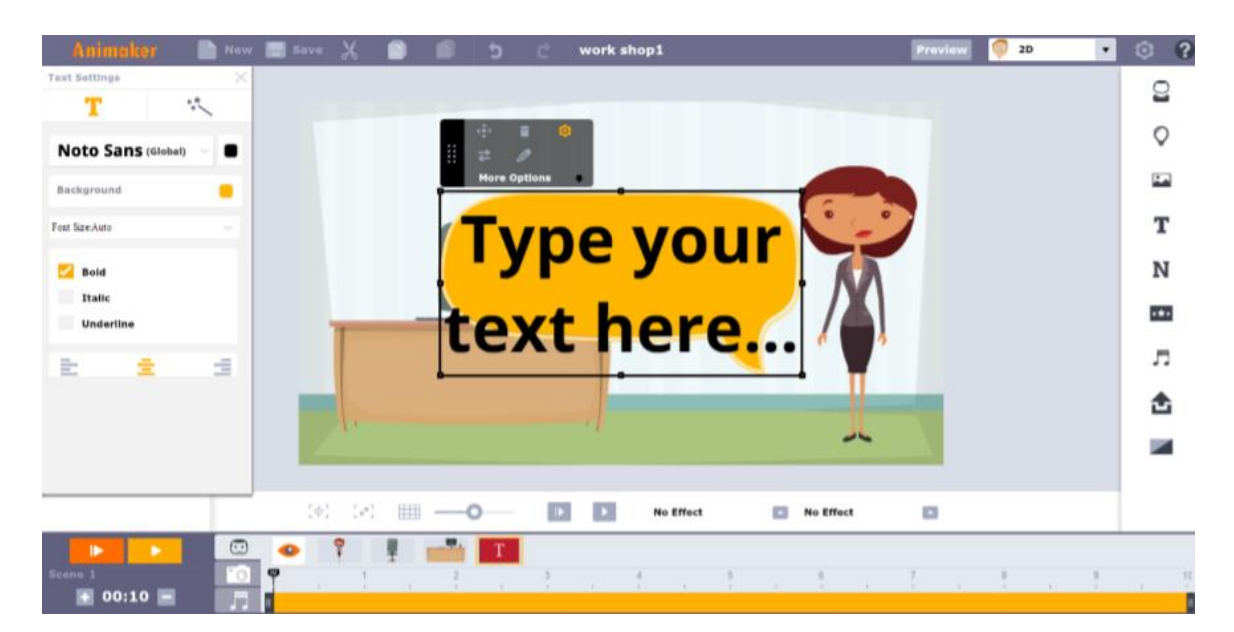

**ภาพที่ ก-17** จะปรากฎกรอบขอ้ความที่เลือกมา สามารถแกไ้ขขอ้ความ (ในที่น้ีแกไ้ขขอ้ความเป็น ้วิธีการนั่งทำงาน เพื่อสุขภาพ) และสามารถแก้ไขสีข้อความ สีกรอบ ได้ตรง Text Setting

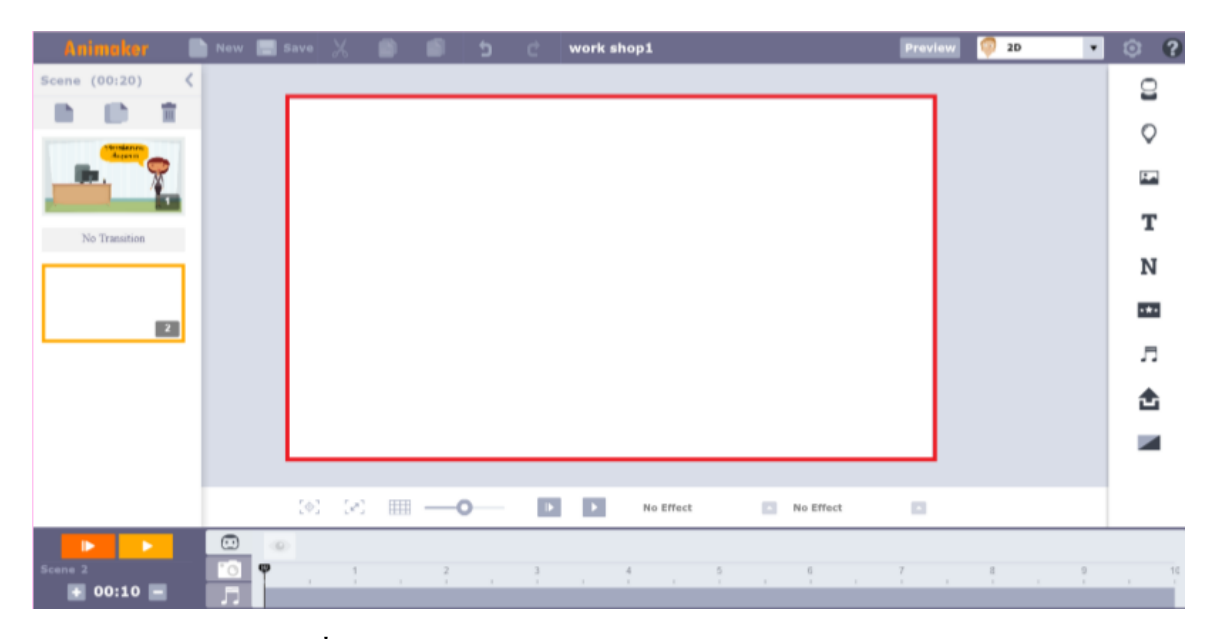

**ภาพที่ ก-18** จะปรากฎ Scene ใหม่เป็ น Scene เปล่า ดังภาพ

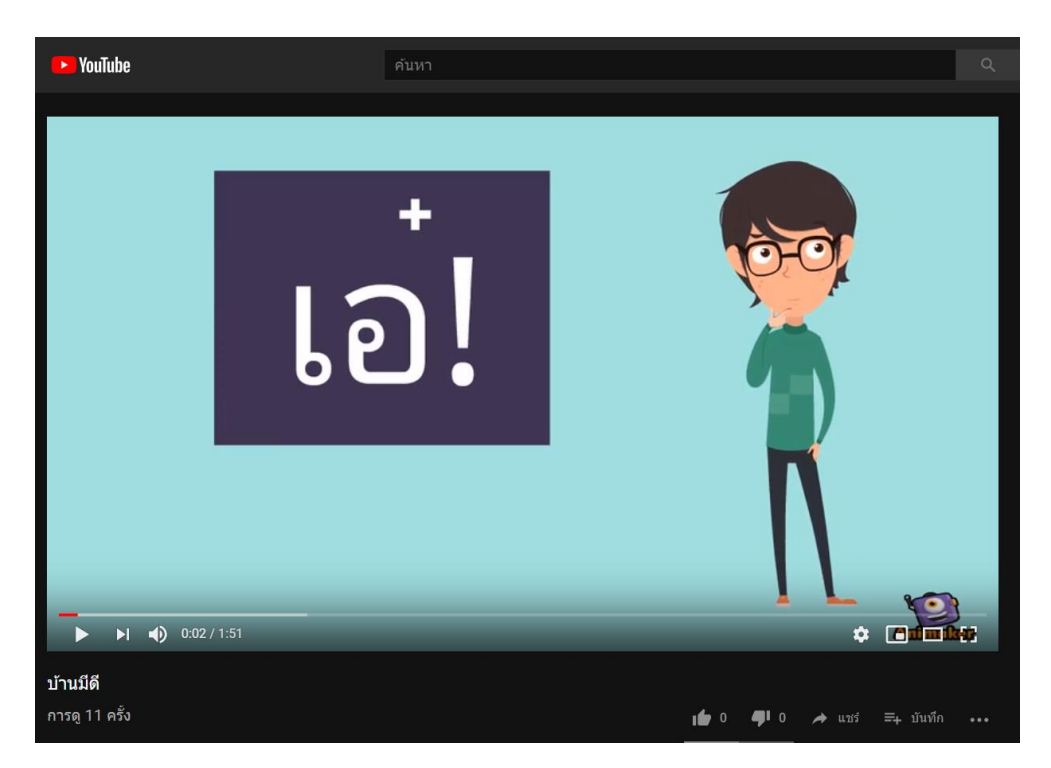

**ภาพที่ ก-19** จะปรากฎวิดีโอที่ได้สร้างมา สามารถน าลิงก์ Youtube ไปใช้งานได้ตามต้องการ

<https://www.youtube.com/watch?v=DHpDSu8Gbys>

**ภาคผนวก ข**

**ภาพกิจกรรมการฝึ กสหกิจ**

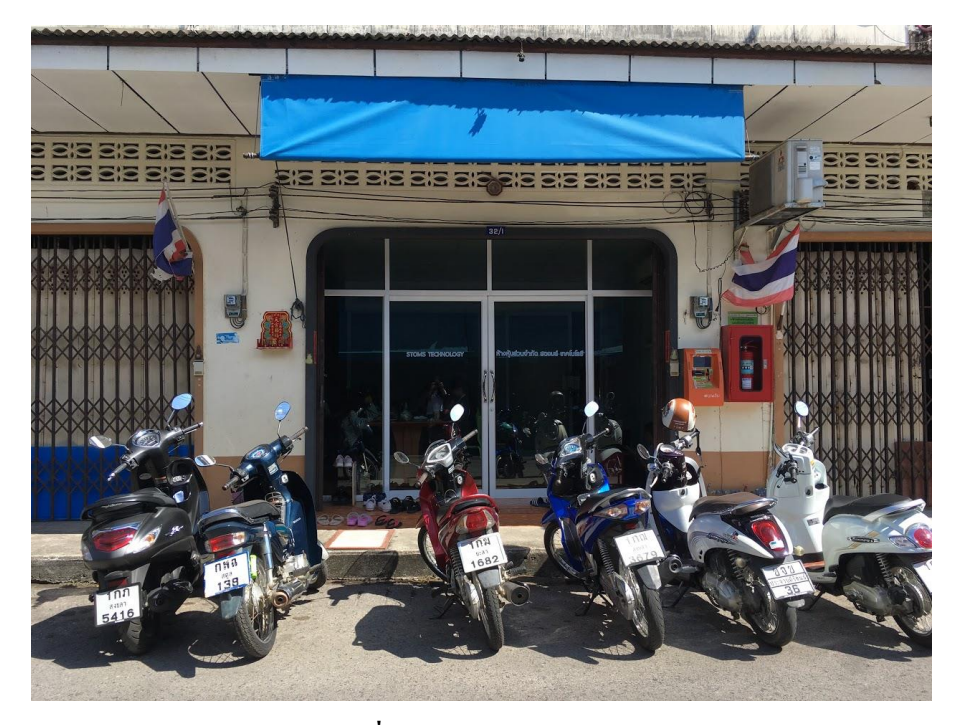

**ภาพที่ ข-1** สถานประกอบการ

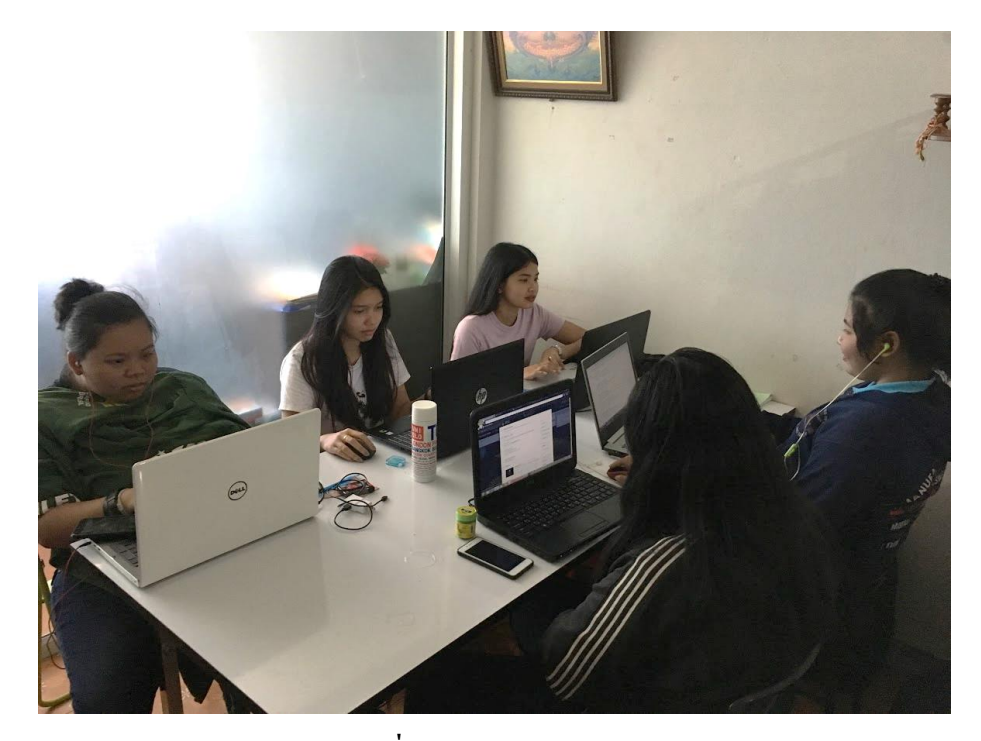

**ภาพที่ ข-2** สถานประกอบกา

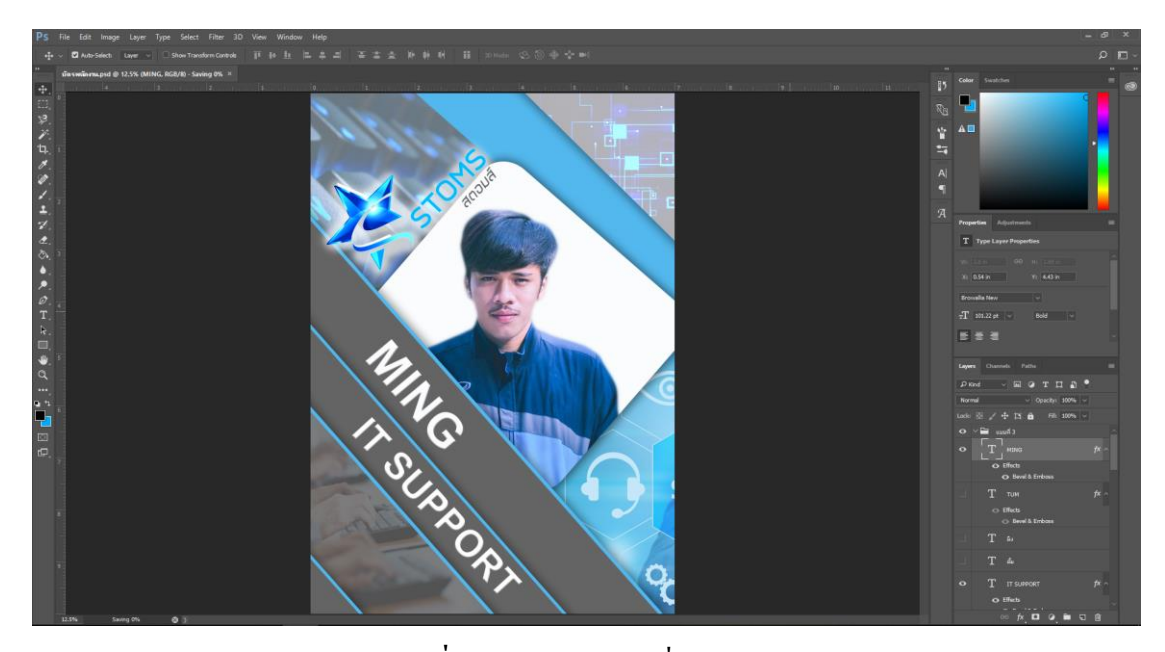

### **ภาพที่ ข-3**ออกแบบป้ายชื่อพนักงาน

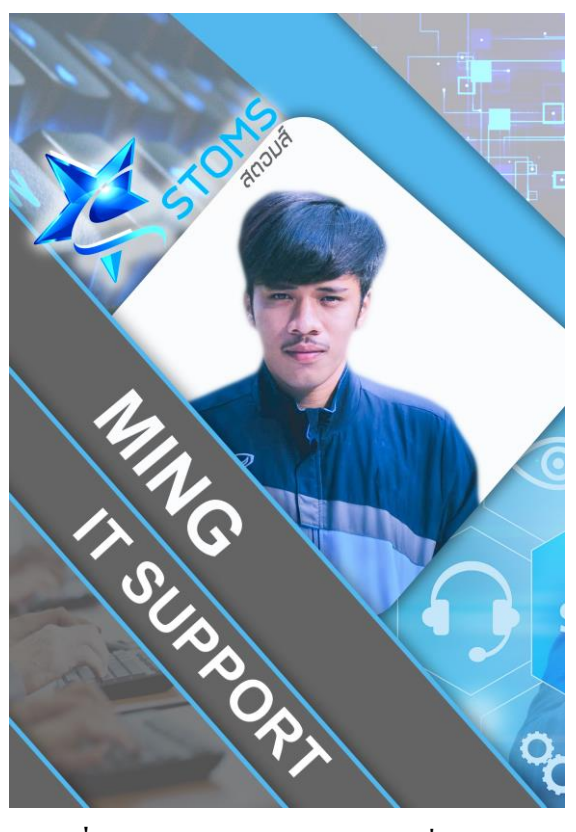

**ภาพที่ ข-4** ผลงานการออกแบบป้ายชื่อพนักงาน

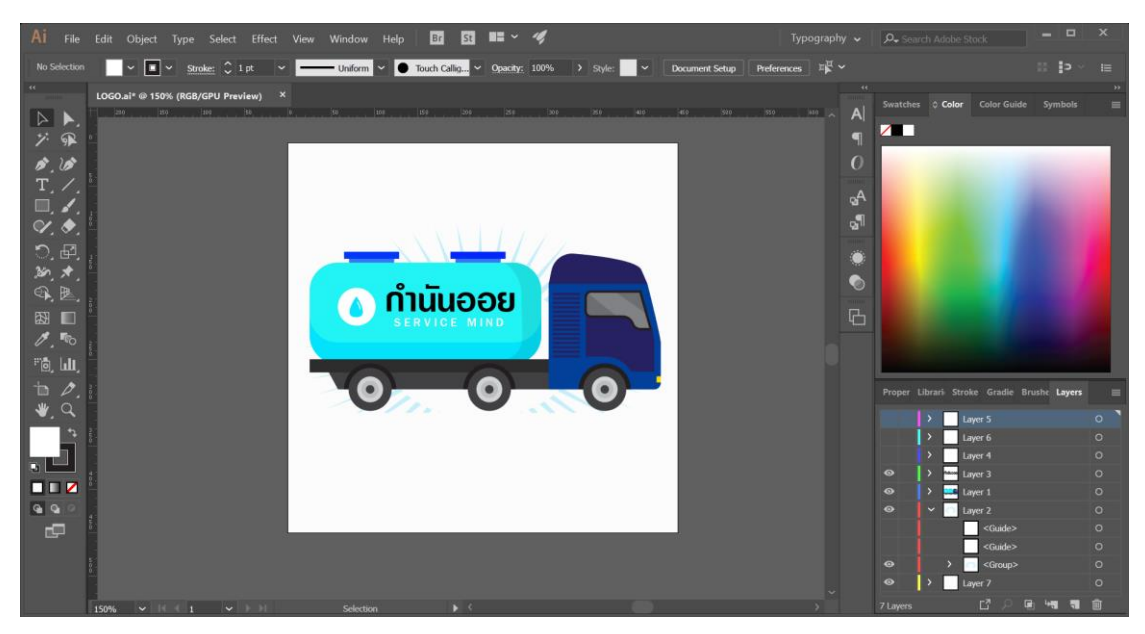

**ภาพที่ ข-5** ออกแบบโลโก้เว็บกำนันออยดูดส้วม

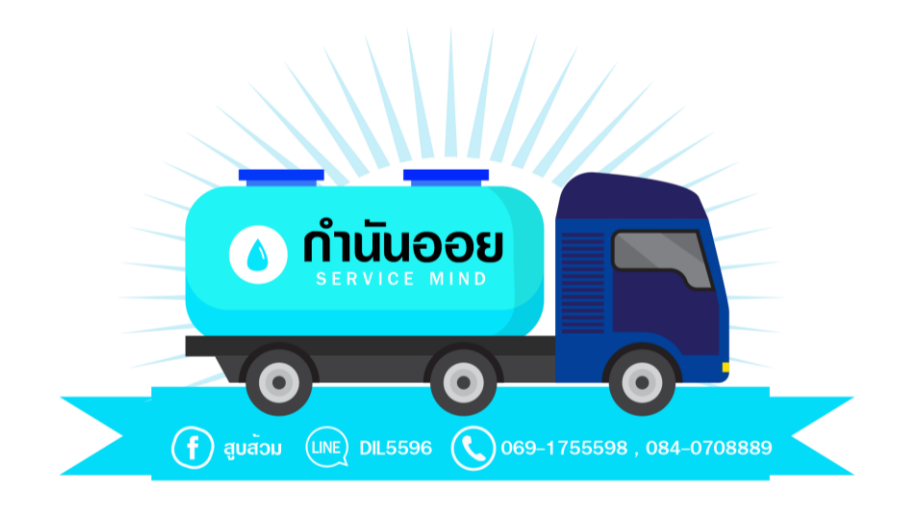

**ภาพที่ ข-6** ผลงานการออกแบบโลโก้เว็บกำนันออยดูดส้วม

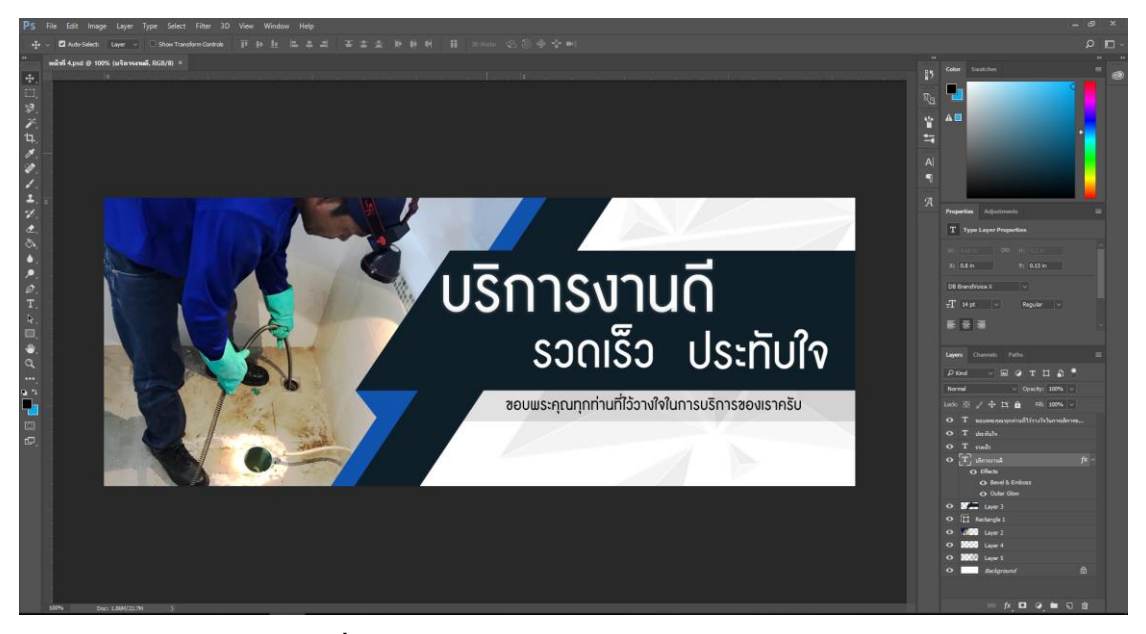

**ภาพที่ ข-7** ออกแบบแบนเนอร์เว็บกำนันออยดูดส้วม

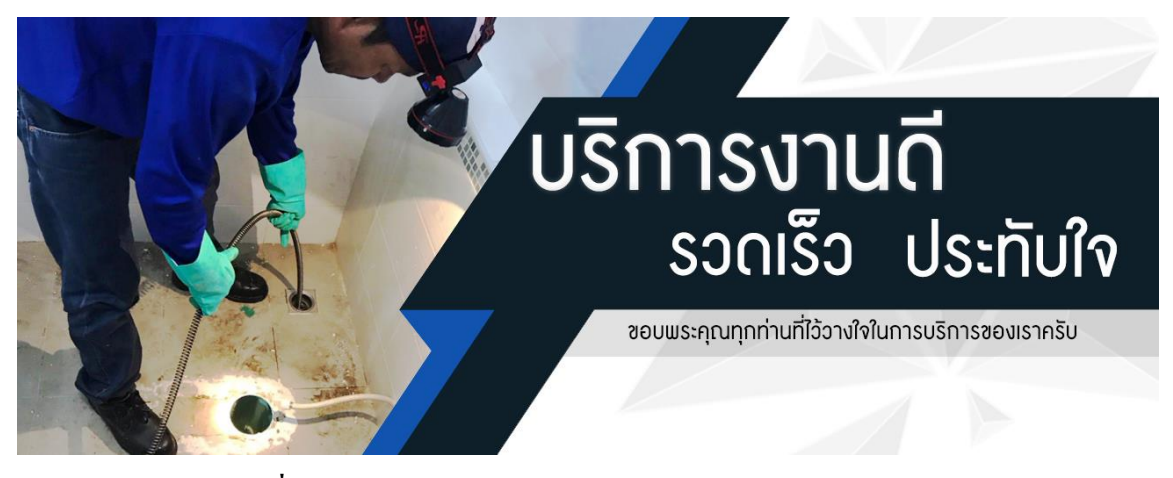

**ภาพที่ ข-8** ผลงานการออกแบบแบนเนอร์เว็บกำนันออยดูดส้วม

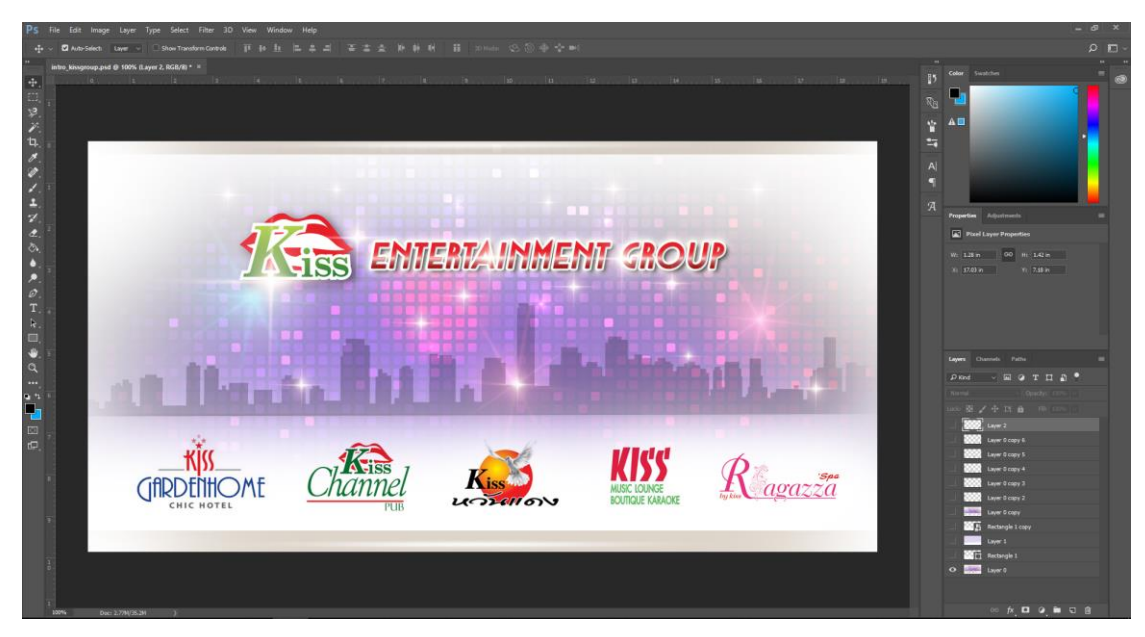

**ภาพที่ ข-9** การเพิ่มโลโก้Blue House

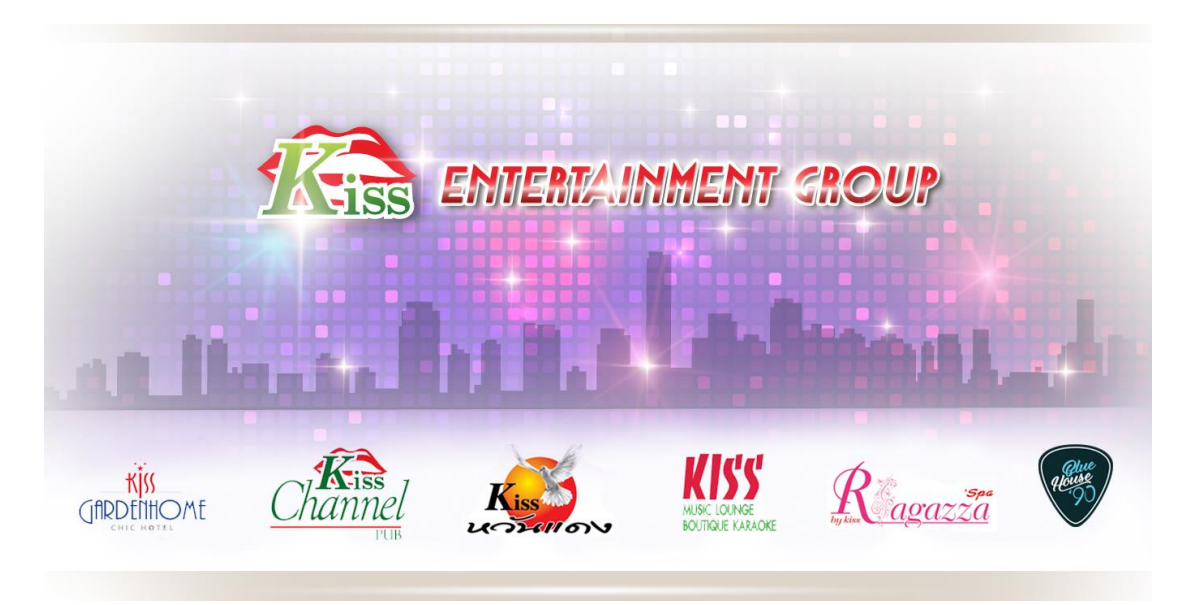

**ภาพที่ ข-10** ผลงานการเพิ่มโลโก้ Blue House

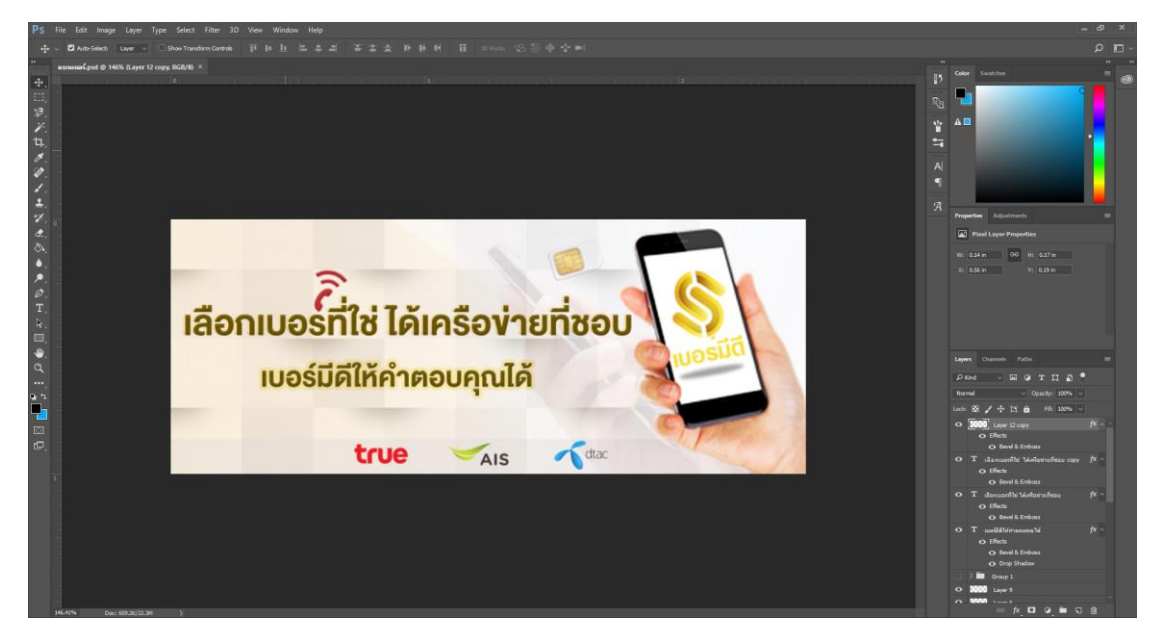

**ภาพที่ ข-11** ออกแบบแบนเนอร์เว็บเบอร์มีดี

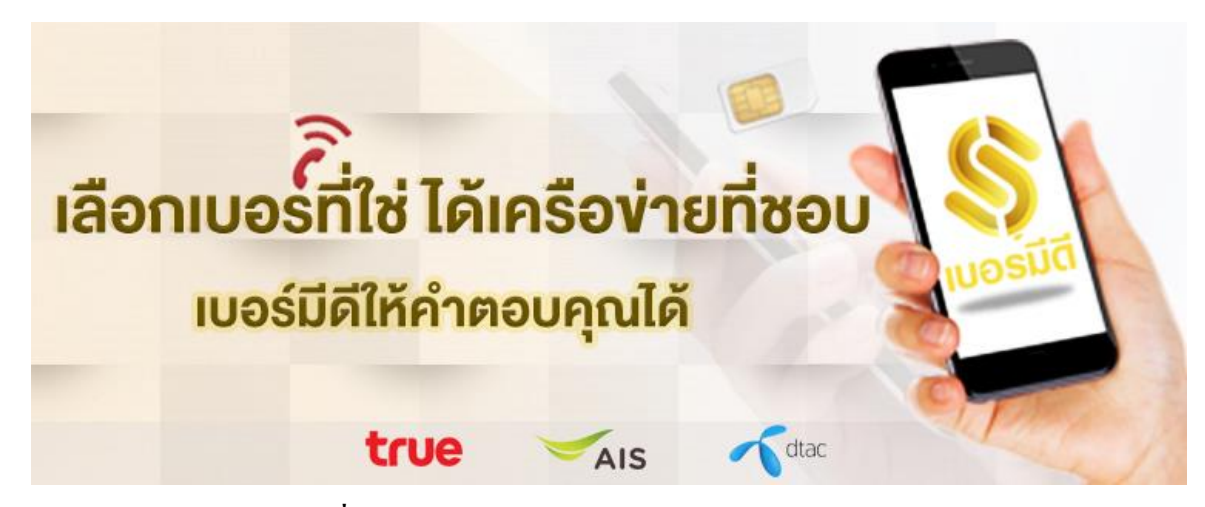

**ภาพที่ ข-12** ผลงานการออกแบบแบนเนอร์เว็บเบอร์มีดี

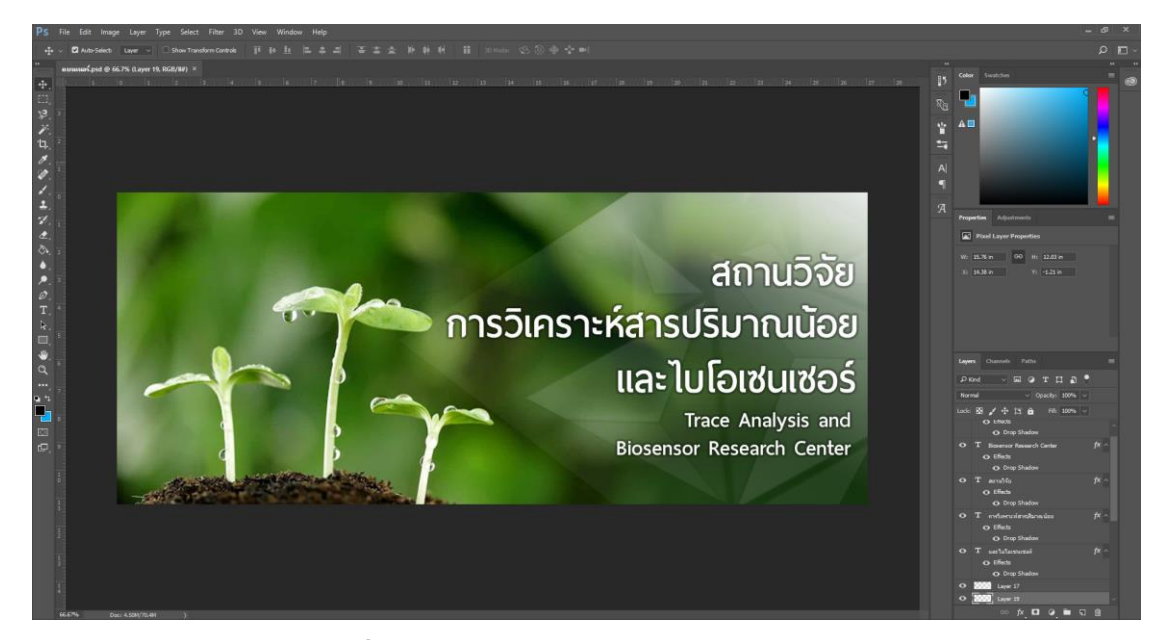

**ภาพที่ ข-13** ออกแบบแบนเนอร์เว็บไบโอเซนเซอร์

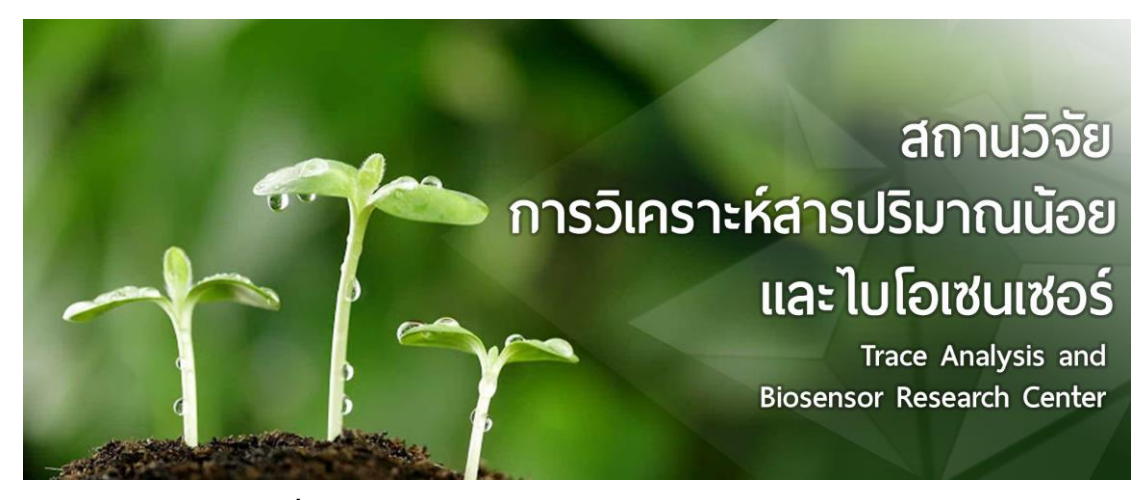

**ภาพที่ ข-14** ผลงานการออกแบบแบนเนอร์เว็บไบโอเซนเซอร์

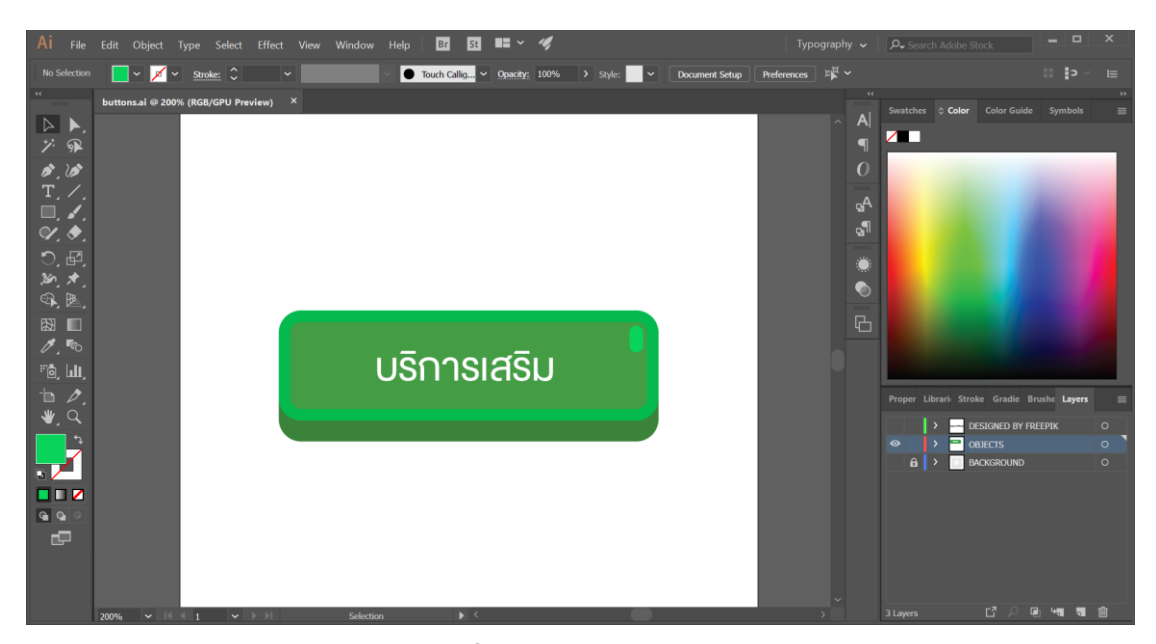

### **ภาพที่ ข-15** ออกแบบButtons

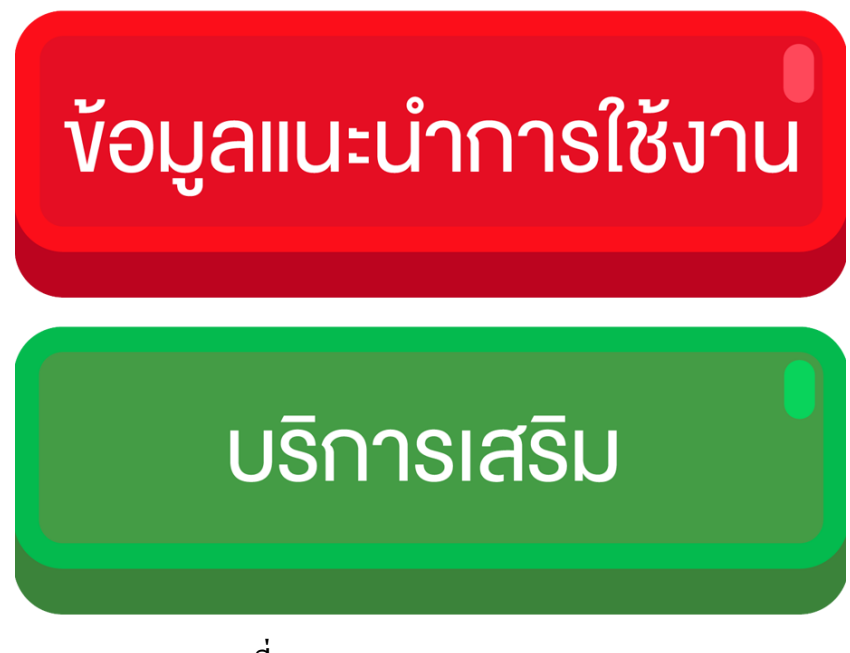

**ภาพที่ ข-16**ผลงานการออกแบบButtons

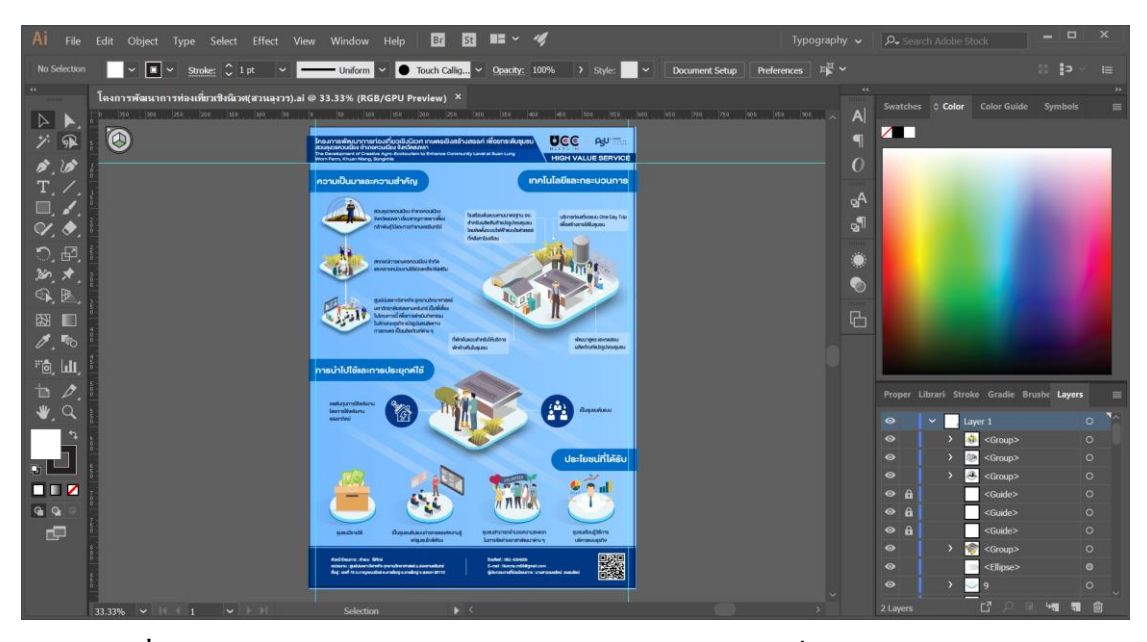

**ภาพที่ ข-17** ออกแบบอินโฟกราฟิ กของโคงการพัฒนาการท่องเที่ยวเชิงนิเวศ(สวนลุงวร)

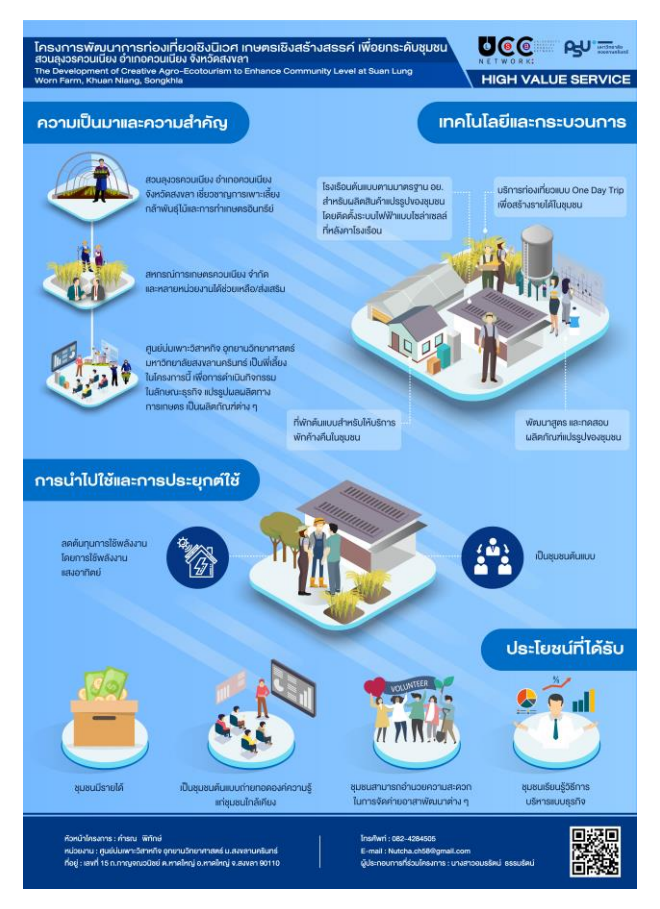

**ภาพที่ ข-18**ผลงานการออกแบบอินโฟกราฟิ กของโคงการพัฒนาการท่องเที่ยวเชิงนิเวศ(สวนลุงวร)

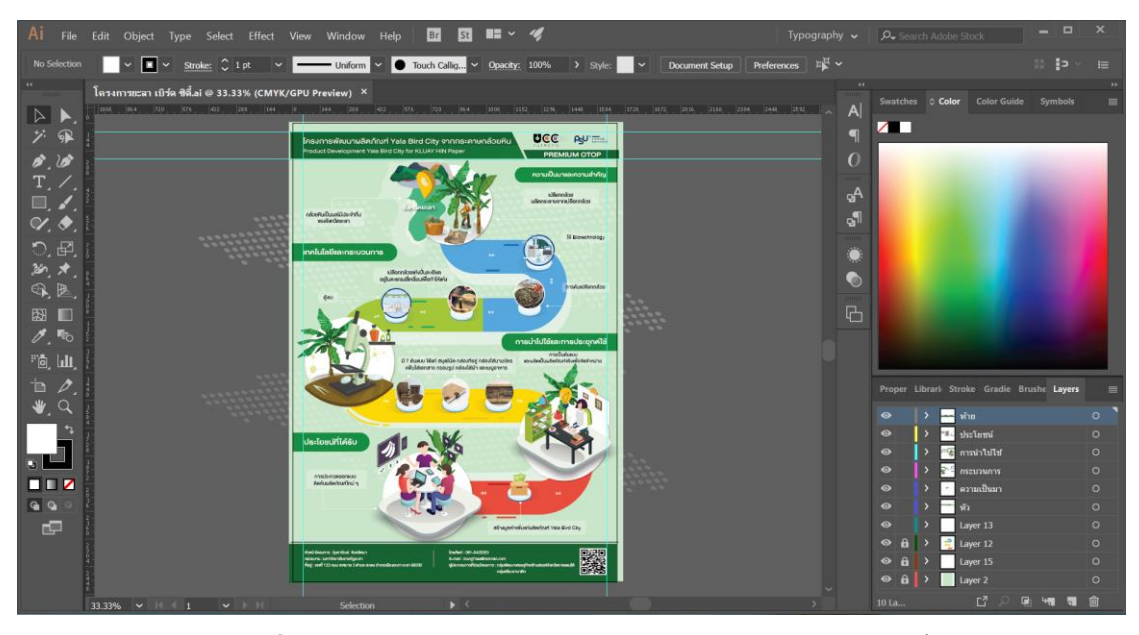

**ภาพที่ ข-19** ออกแบบอินโฟกราฟิกของโครงการยะลา เบิร์ด ซิต้ี

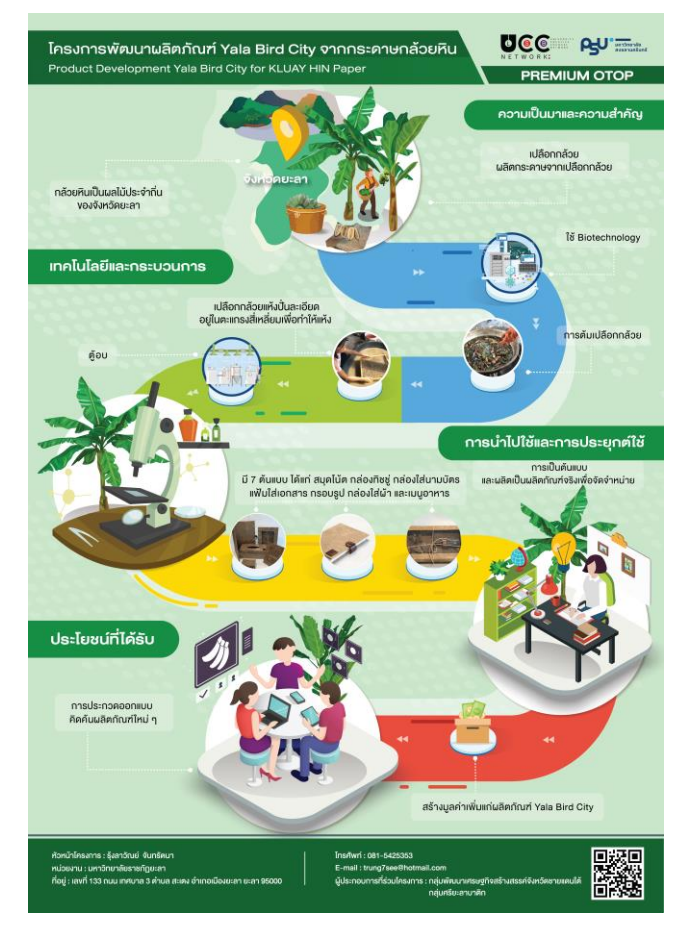

**ภาพที่ ข-20**ผลงานการออกแบบอินโฟกราฟิกของโครงการยะลา เบิร์ด ซิต้ี

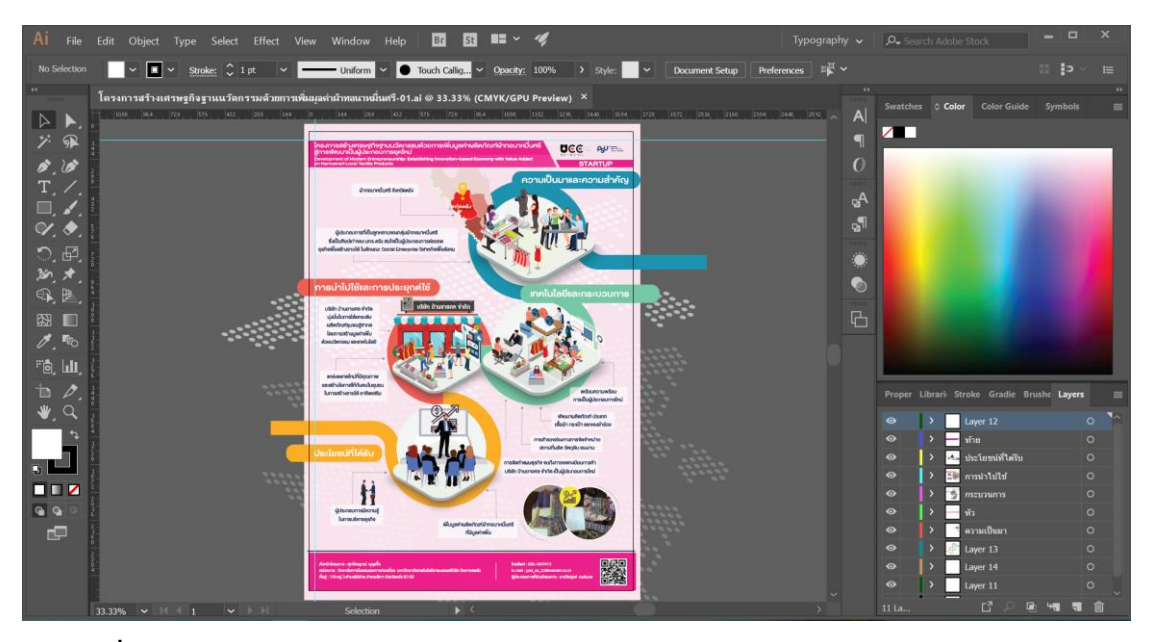

**ภาพที่ ข-20** ออกแบบอินโฟกราฟิกของโครงการสร้างเศรษฐกิจฐานนวตักรรมดว้ยการเพิ่มมูล ค่าผ้าทอนาหมื่นศรี

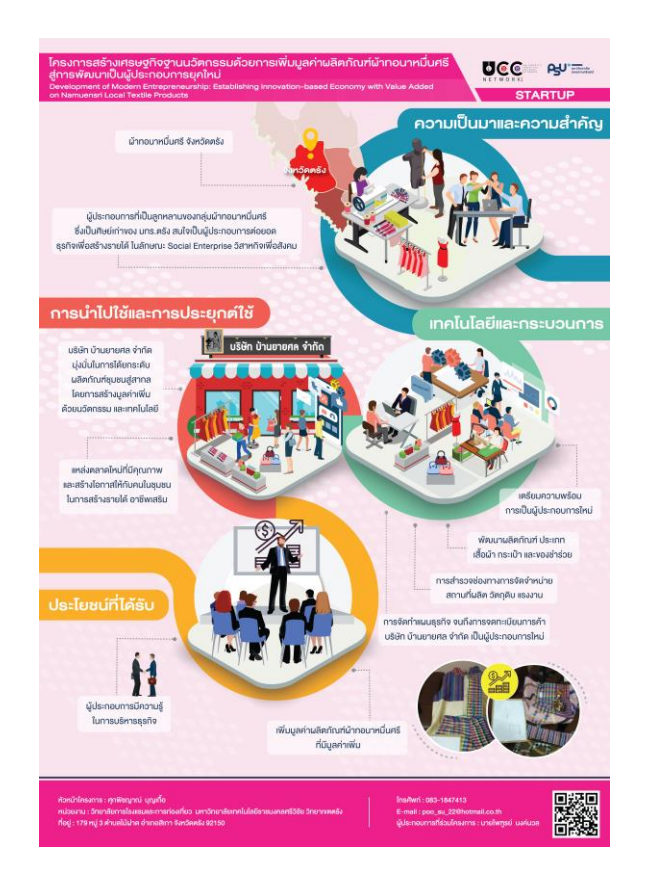

**ภาพที่ ข-21** ผลงานออกแบบอินโฟกราฟิกของโครงการสร้างเศรษฐกิจฐานนวตักรรมดว้ยการเพิ่ม

มูล

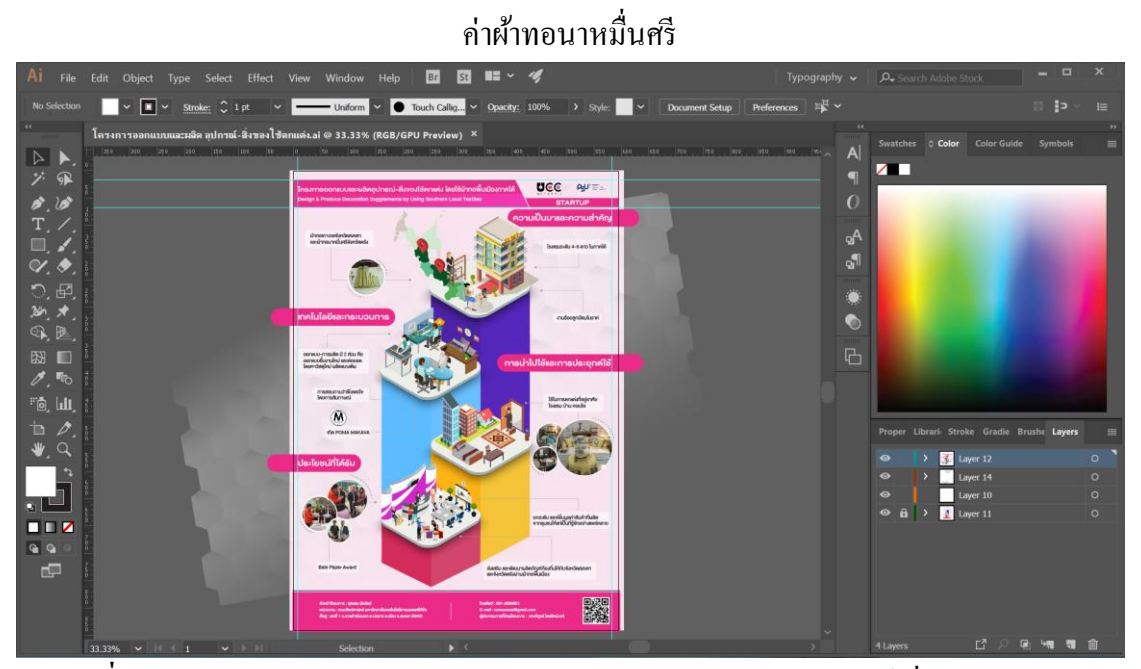

**ภาพที่ ข-22** ออกแบบอินโฟกราฟิ กของโครงการออกแบบ และผลิตอุปกรณ์-สิ่งของใชต้กแต่ง

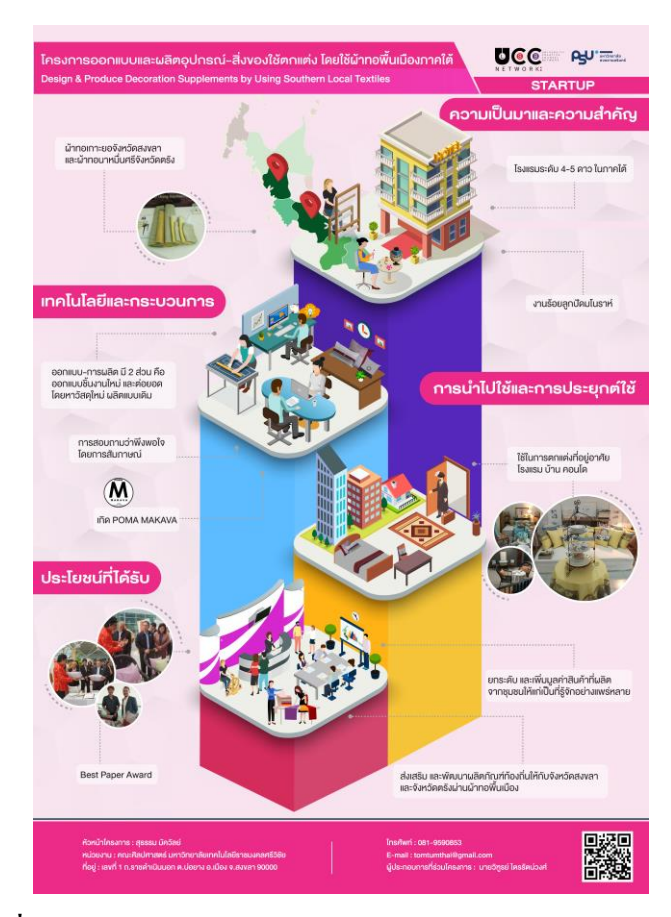

**ภาพที่ ข-23** ผลงานการออกแบบอินโฟกราฟิ กของโครงการออกแบบ และผลิตอุปกรณ์-สิ่งของใชต้กแต่ง

**ภาคผนวก ค**

**ประวตัผิู้ฝึ กสหกจิ**

### **ประวตัผิู้ฝึ กสหกจิ**

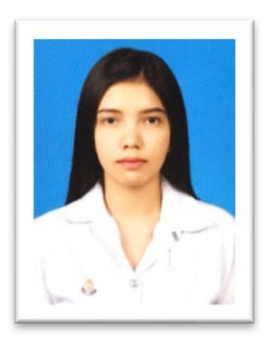

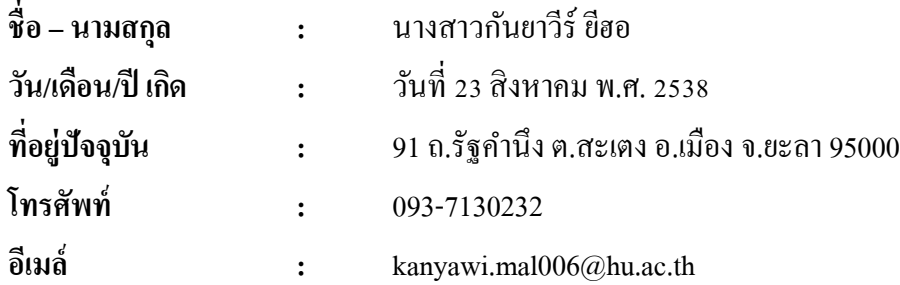

### **ประวัติการศึกษา**

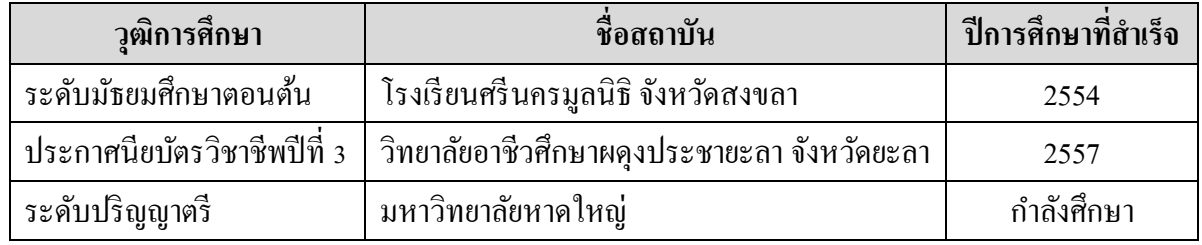